# B E D I E N U N G S A N L E I T U N G

=================================

Für

Getränkecomputer SESAM 2 Version 6.xx Getränkecomputer SESAM 3 Version 6.xx Bonierterminal BON-TERM Version 6.xx

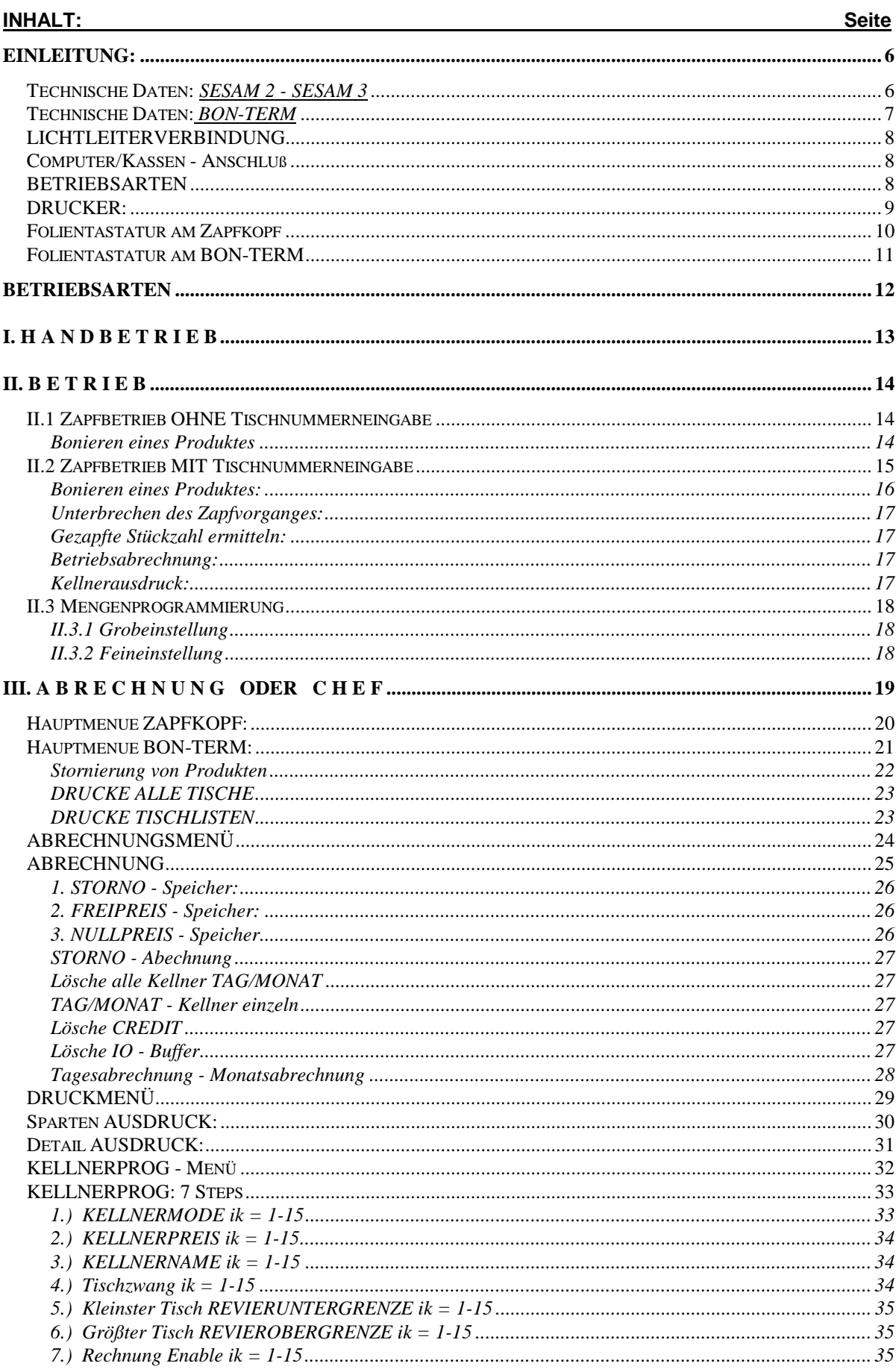

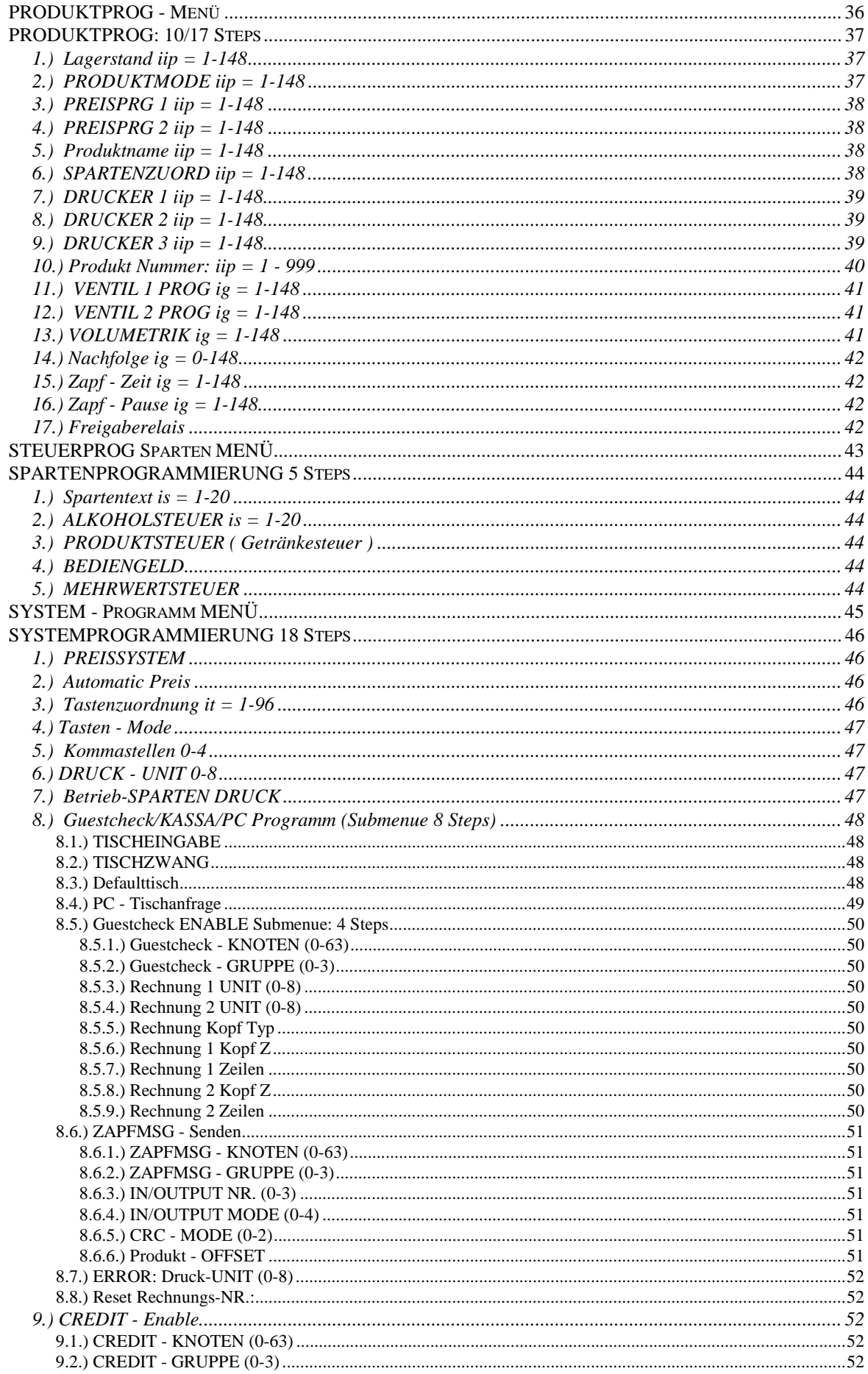

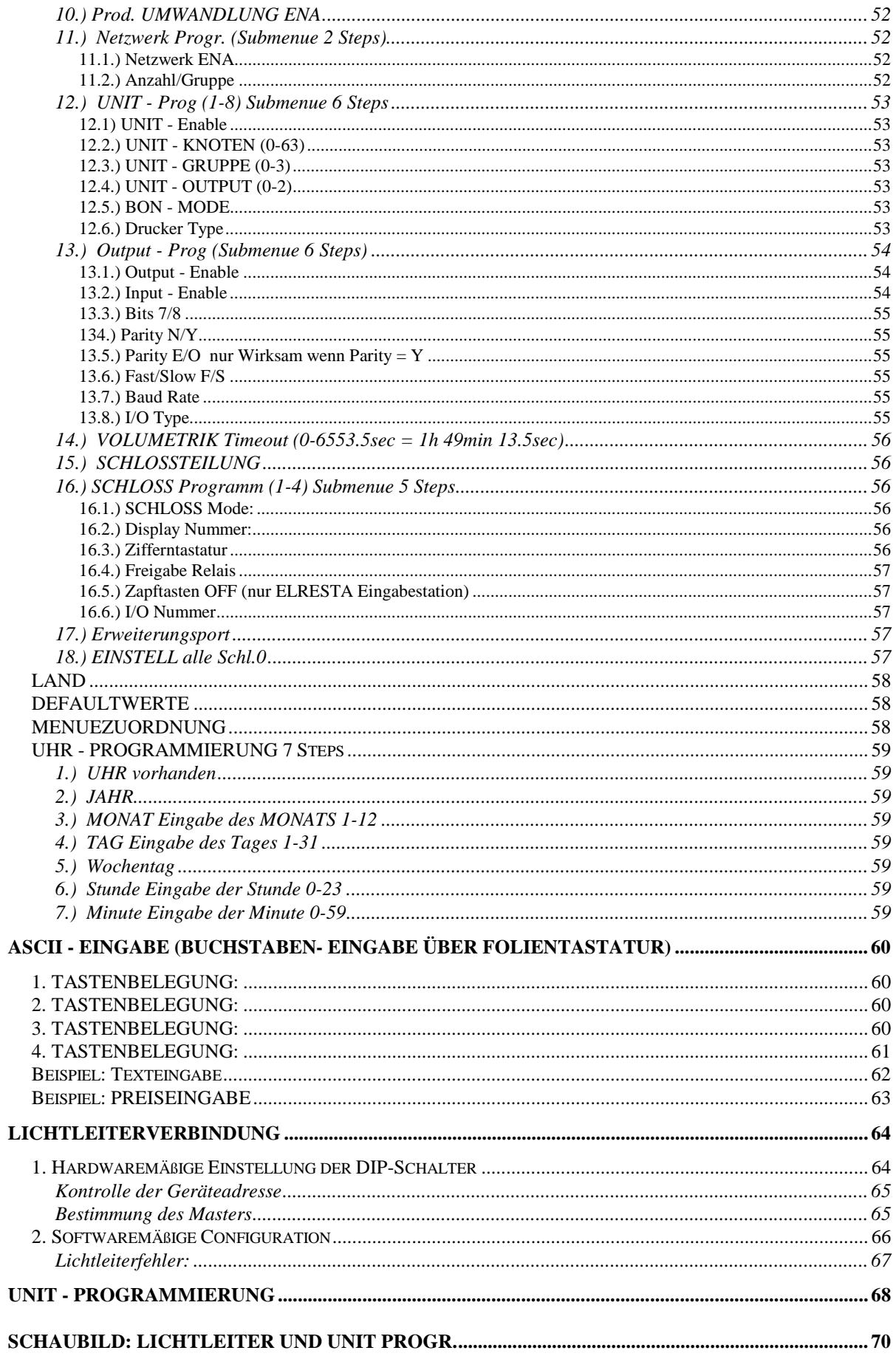

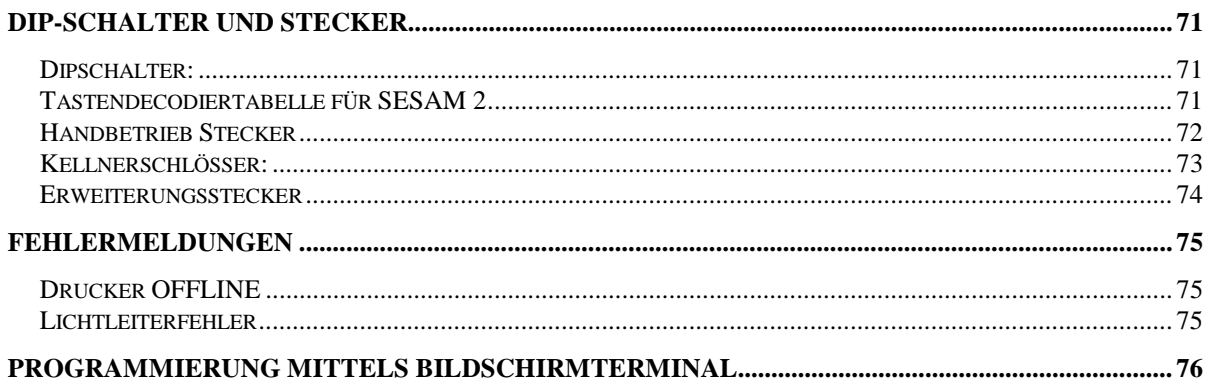

## <span id="page-5-0"></span>**EINLEITUNG:**

### **Technische Daten:** *SESAM 2 - SESAM 3*

148 Produkte (PLUs oder Portionen) 15 Kellner (31 Kellner) 20 Sparten

 96 Input-Tasten mit 148 Produkten frei programmierbar Jede einzeln einem der 4 Schlösser zuordenbar.

16 Ventile (24 Ventile SESAM 3)

12 Volumetrikeingänge Jeder einzeln Zeitüberwacht

4 Kellnerschlösser (nur bis 15 Kellner) ansonsten 2 Kellnerschlösser

2 Eingabetastatur (SESAM 3)

2 Display (SESAM 3)

Tischnummerneingabe möglich. Über PC - abrechenbar Freie Preiseingabe möglich (Spartenweise abrechenbar) Nullpreiseingabe möglich (Spartenweise abrechenbar) Umfangreiche Stornofunktionen

3 Druckerausgänge: BON - Küchendrucker oder A4 - Drucker

- 1 Tagesspeicher (gesammt)
- 1 Monatsspeicher (gesammt)
- 1 Lagerspeicher

1 Stornospeicher

1 Handbetriebspeicher

15 (31) Kellner - Tagesspeicher

15 (31) Kellner - Monatsspeicher

2 Preise

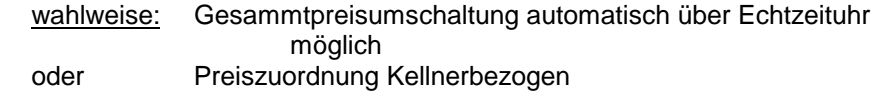

### <span id="page-6-0"></span>**Technische Daten:** *BON-TERM*

500 Produkte (PLUs) 15 (31) Kellner 20 Sparten

150 Input-Tasten mit 500 Produkten frei programmierbar

Tischnummerneingabe möglich. Über PC - abrechenbar 5 Druckerausgänge: BON - Küchendrucker oder A4 - Drucker

- 1 Tagesspeicher (gesammt)
- 1 Monatsspeicher (gesammt)

1 Lagerspeicher

1 Stornospeicher

 15 (31) Kellner - Tagesspeicher 15 (31) Kellner - Monatsspeicher

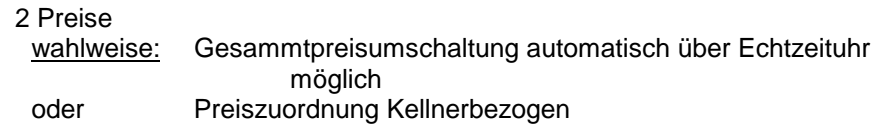

#### **Tischrechnung:**

Mittels Kellnerschlüssel und einer programmierten Fixtaste wird die Tischrechnung aktiviert. Rechnungsausdruck ist über DIN A4-Drucker oder BON-Drucker möglich

### <span id="page-7-0"></span>**LICHTLEITERVERBINDUNG**

Es können beliebig viele Zapfköpfe und Bonierterminals mittels LICHTLEITER zu einer Gesamteinheit verbunden werden.

Durch Verwendung modernster LICHTLEITERTECHNOLOGIE ist eine störungsfreie Datenkommunikation zwischen den einzelnen Geräten möglich ! !

### **Computer/Kassen - Anschluß**

Die Verbindung zwischen Computer/Registrierkassen erfolgt mittels einer seriellen Schnittstelle: RS 232 oder RS 422 oder Lichtleiter.

Es stehen verschiedene Übertragungsprotokolle zur Verfügung. Wodurch die meisten Computer bzw. Registrierkassen problemlos angeschlossen werden können.

### **BETRIEBSARTEN**

Der Getränkecomputer SESAM 2/3 V 6.xx kennt 4 Betriebsarten:

- 1. HANDBETRIEB
- 2. BETRIEB
- 3. ABRECHNUNG (Geschäftsführer)
- 4. CHEF

Das BON - TERM Version 6.xx kennt 3 Betriebsarten:

- 1. BETRIEB
- 2. ABRECHNUNG (Geschäftsführer)
- 3. CHEF

## <span id="page-8-0"></span>**DRUCKER:**

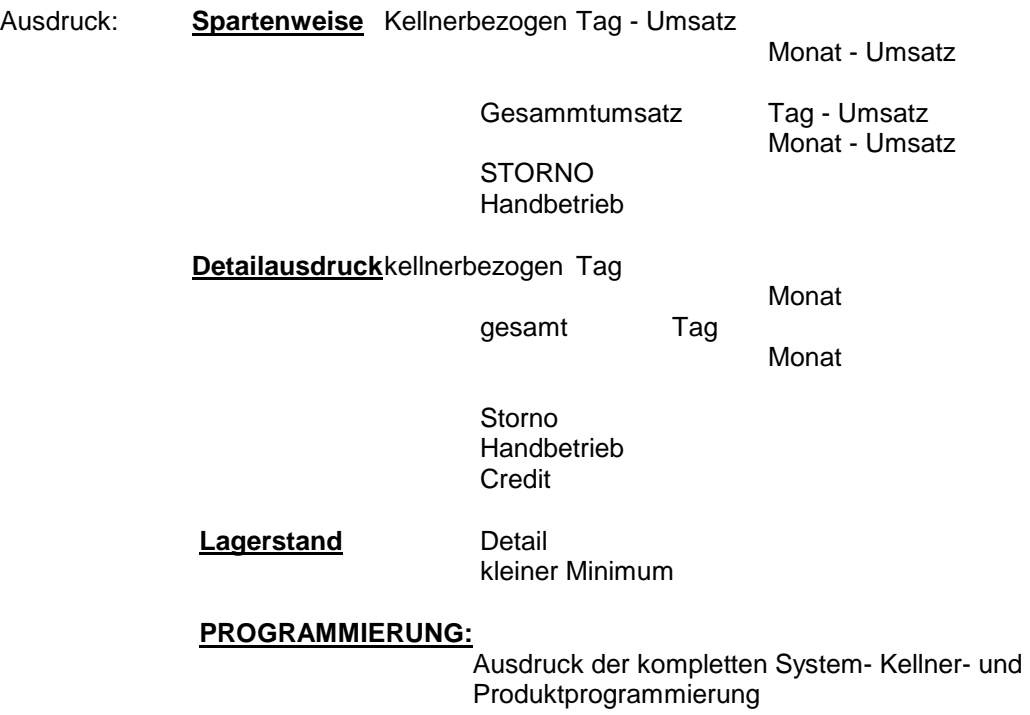

Diese Ausdrucke können wahlweise auf verschiedenen Druckertypen ausgedruckt werden.

### <span id="page-9-0"></span>**Folientastatur am Zapfkopf**

dient zum Programmieren, Abrechnen, Drucken - in Schlüsselstellung  **CHEF od. ABRECHNUNG**  zur Tischnummerneingabe und Bonierung - in Schlüsselstellung **BETRIEB** 

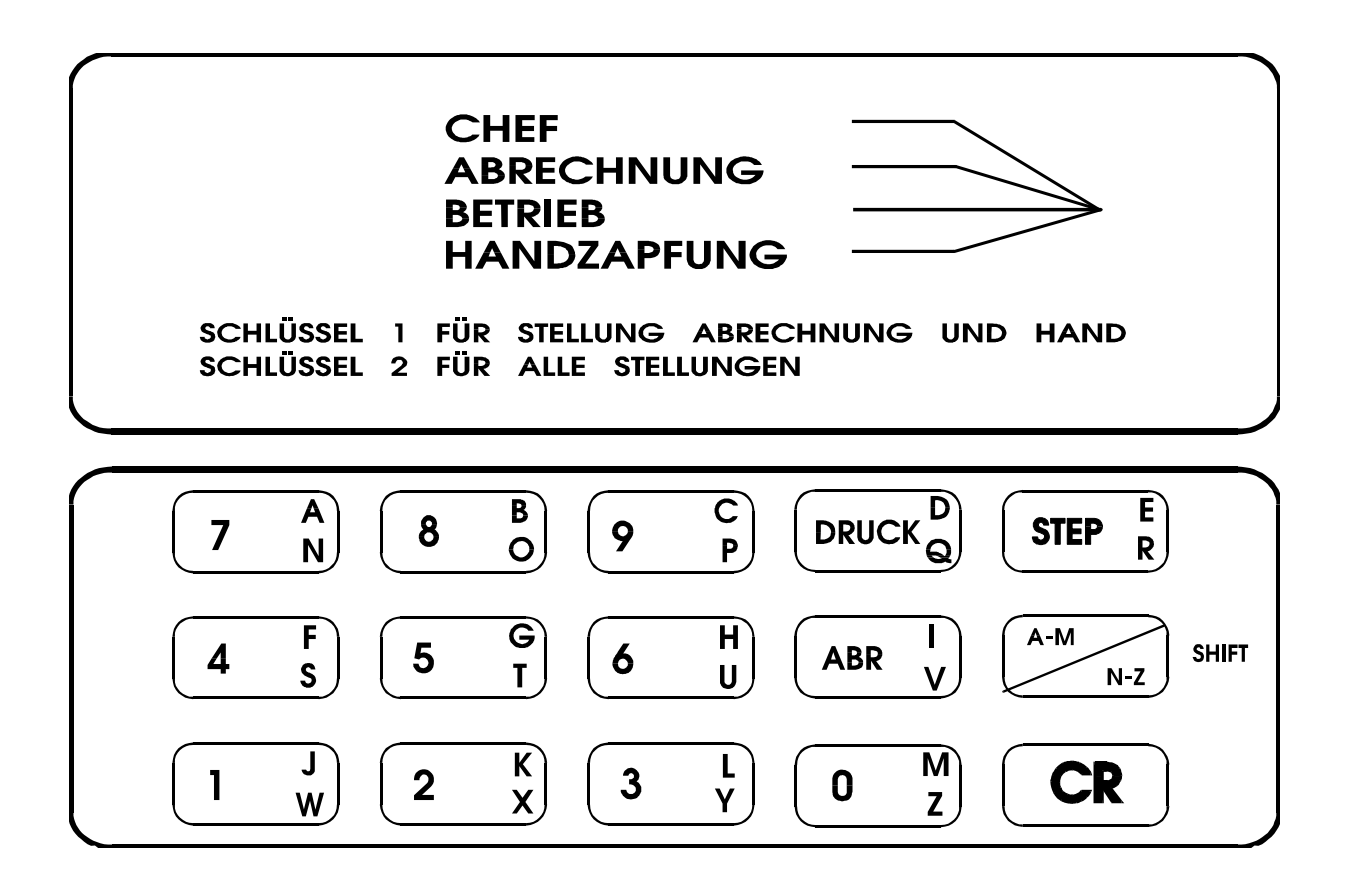

### <span id="page-10-0"></span>**Folientastatur am BON-TERM**

dient zum Programmieren, Abrechnen, Drucken - in Schlüsselstellung  **CHEF od. ABRECHNUNG**  zur Tischnummerneingabe und Bonierung - in Schlüsselstellung **BETRIEB** 

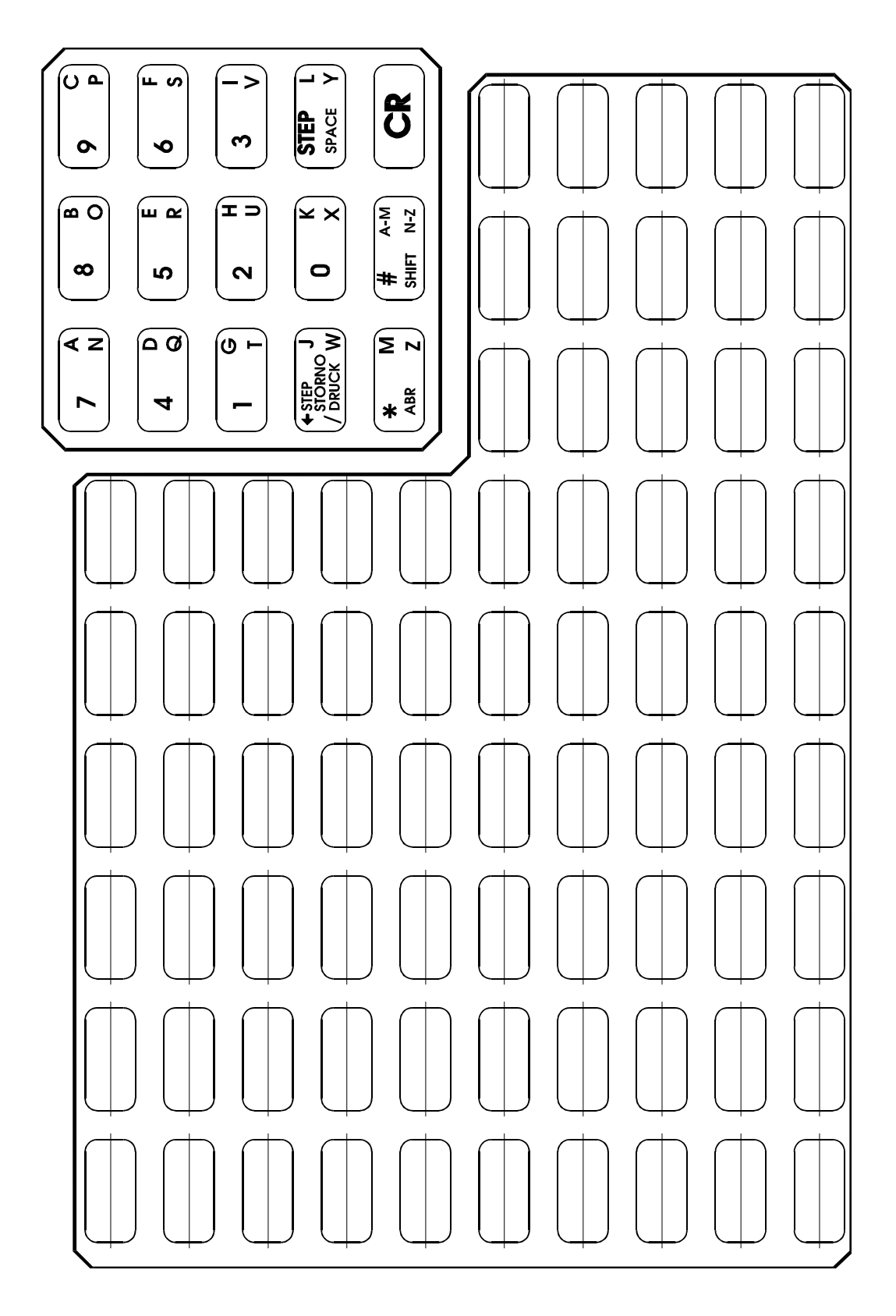

## <span id="page-11-0"></span>**BETRIEBSARTEN**

- **I. HANDBETRIEB<br>II. BETRIEB<br>III. ABRECHNUNG**
- **II. BETRIEB**
- **ABRECHNUNG oder CHEF**

## <span id="page-12-0"></span>**I. H A N D B E T R I E B**

Sollte aus einem wie immer gearteten Grund der Rechner nicht mehr arbeiten und eine automatische Zapfung per Knopfdruck mit Registrierung nicht mehr möglich sein, so kann man in Handstellung Ventile direkt über die Tastatur aktivieren.

Voraussetzung dafür ist, daß noch eine Spannungsversorgung vorhanden ist. Es kann somit ein Notbetrieb durchgeführt werden.

#### **FUNKTION:**

- 1. Wahlschalter auf Stellung HANDBETRIEB Am Display erscheint HANDBETRIEB
- 2. Betätigen der Zapftaste

### **ACHTUNG:** In Stellung HANDBETRIEB hat nur die **LINKE OBERE** Zapftaste jedes Zapftastenfeldes die richtige Ventilzuordnung.

 3. Zapftaste solange gedrückt lassen, bis gewünschte Menge gezapft wurde.

 Die derart gezapften Getränke werden im Handbetriebsspeicher registriert. Jedoch NICHT im Tages- Monatsspeicher.

Die Ventilzuordnung ist durch den Adapterstecker J35 vorgegeben !

## <span id="page-13-0"></span>**II. B E T R I E B**

## **ACHTUNG: Kellnerschlüssel NIE stecken lassen wenn nicht gezapft oder boniert wird**

### **II.1 Zapfbetrieb OHNE Tischnummerneingabe**

#### **FUNKTION:**

- 1. Wahlschalter auf Stellung Betrieb: Am Display erscheint: Datum und Uhrzeit
- 2. Kellnerschlüssel in Kellnerschloß stecken. Am Display erscheint der Kellnername und der Hinweis, ob auf Preis 1 oder Preis 2 gezapft/boniert wird.

 Ist der Kellner gesperrt, erscheint am Display *'Kellner gesperrt'*. In diesem Fall kann nichts gezapft werden.

- 3. Nach Ablauf von ca. 2 Sekunden wird das zuletzt gezapfte Getränk mit Stückzahl und Name angezeigt.
- 4. Nach Ablauf weiterer 2 Sekunden erscheint *'Produkt-WAHL '* am Display.
- 5. Getränke- Taste/Produkt-Taste drücken. Am Display erscheinen Getränkename und Stückzahl.
- 6. Nach Loslassen der Zapftaste beginnt der Zapfvorgang.
- 7. Weiteres Getränk zapfen/bonieren oder Kellnerschlüssel abziehen.

#### **Bonieren eines Produktes**

Beginn wie bei Zapfung. Wenn am Display *'Produkt-Wahl'* erscheint:

1. Produktnummer über Zifferntastatur eingeben und mit **CR** bestätigen. Am Display wird der Getränkename und 1 Stück angezeigt.

z.B. *'Fl. Cola Stk: 1'* 

Soll nur 1 Stück boniert werden, dann CR-Taste drücken, sollen mehrere Stück boniert werden, dann die Stückzahl über Zifferntastatur eingeben und mit CR bestätigen. Es erscheint '*Produkt-WAHL'* am Display.

### <span id="page-14-0"></span>**II.2 Zapfbetrieb MIT Tischnummerneingabe**

Die Tisch-Nummerneingabe ist NUR auf der dem entsprechenden Kellnerschloß zugeordneten Tastatur möglich.

#### **FUNKTION:**

 1. Kellnerschlüssel in Kellnerschloß stecken. Am Display erscheint der Kellnername und der Hinweis, ob auf Preis 1 oder Preis 2 gezapft wird.

 Ist der Kellner gesperrt, erscheint am Display *'Kellner gesperrt'.*  In diesem Fall kann nicht gezapft werden.

- 2. Nach Ablauf von ca. 2 Sekunden wird das zuletzt gezapfte Getränk mit Stückzahl und Name angezeigt.
- 3. Nach Ablauf weiterer 2 Sekunden erscheint *'TISCH WAHL '* am Display.
- 4. Über die Zifferntastatur die Tischnummer eingeben und mit CR bestätigen. Es erscheint *'Produkt- WAHL '* am Display.
- 5. Getränke- Taste drücken. Am Display erscheinen Getränkename und Stückzahl.
- 6. Nach Loslassen der Zapftaste beginnt der Zapfvorgang.
- 7. Weiteres Getränk zapfen/bonieren oder Kellnerschlüssel abziehen.

#### <span id="page-15-0"></span>**Bonieren eines Produktes:**

Beginne wie bei Zapfung.

Wenn am Display *'Produkt- WAHL '* erscheint;

 1. Produktnummer über Zifferntastatur eingeben und mit CR bestätigen. Am Display wird der Getränkename und 1 Stück angezeigt.

zb.: 'Fl. Cola Stk: 1'

 Soll nur 1 Stück boniert werden CR - Taste drücken, oder Stückzahl über Zifferntastatur eingeben und mit CR bestätigen. Es erscheint *'Produkt- WAHL '* am Display.

2. Weiteres Getränk zapfen/bonieren oder Kellnerschlüssel abziehen.

#### <span id="page-16-0"></span>**Unterbrechen des Zapfvorganges:**

#### 1. Unterbrechen OHNE Pause-Enable

Während das Getränk aus dem Ventil läuft erneut Zapftaste drücken. Der Zapfvorgang wird bis zum Loslassen der Zapftaste unterbrochen.

#### 2. Unterbrechen MIT Pause-Enable

Während das Getränk aus dem Ventil läuft erneut Zapftaste drücken. Der Zapfvorgang wird unterbrochen bis:

- 2.1 Die Zapftaste erneut gedrückt wird oder
- 2.2 Der Kellnerschlüssel abgezogen wird.

#### **Gezapfte Stückzahl ermitteln:**

- 1. Kellnerschlüssel abziehen
- 2. Getränketaste drücken oder Produktnummer über Tastatur eingeben und CR-Taste drücken.
- 3. Kellnerschlüssel einstecken
- 4. Warten bis Stückzahl am Display erscheint

### **Betriebsabrechnung:**

- 1. Kellnerschlüssel in Schloß 1 stecken.
- 2. Taste **'ABR.'** drücken. Am Display erscheint 'SUMME: xxxxxx.xx'
- 3. Kellnerschlüssel abziehen.

### **Kellnerausdruck:**

Kellner-Spartenausdruck muß enablet (erlaubt) sein.

- 1. Kellnerschlüssel in Schloß 1 stecken.
- 2. Taste 'SHIFT+DRUCK' drücken.  $\rightarrow$  Spartenausdruck (löschen = Mode 3) Taste 'STEP'
	- Bugerausdruck (Mode 2,3→<br>Taste 'SHIFT+STEP' → Kellner Detailausd

 $\rightarrow$  Kellner Detailausdruck (Mode 2,3)

- 3. Kellnerschlüssel abziehen.
- 4. Warten auf Ausdruck.

### <span id="page-17-0"></span>**II.3 Mengenprogrammierung**

 Die Mengenprogrammierung funktioniert sowohl für Zeitsteuerung als auch für Volumetriksteuerung.

### **II.3.1 Grobeinstellung**

- 1. Kellnerschlüssel abziehen. (alle)
- 2. Betriebsartenschloß in Stellung '*BETRIEB'* (am Display erscheint: Datum und Uhrzeit.
- 3. Einstellschlüssel in das Kellnerschloß 1 stecken. Am Display erscheint der Produktname und die aktuelle Zapfzeit oder die Aufforderung eine Getränketaste zu drücken.
- 4. Getränketaste drücken um die Zeit zu erhalten.
- 5. Getränketaste noch mal drücken (halten) und solange zapfen bis die gewünschte Menge erreicht ist.
- 6. Durch drücken der Taste '2' auf der Zifferntastatur wird die neue Zeit angezeigt.
- 7. Einstellschlüssel abziehen. Dadurch wird die Getränkemenge gespeichert.

#### **II.3.2 Feineinstellung**

Punkte 1 bis 4 wie bei Grobeinstellung

 Taste '1' Getränkemenge wird um eine Einheit erhöht. Taste '3' Getränkemenge wird um eine Einheit verringert. Eine Einheit entspricht bei Zeitsteuerung 0.1 Sekunden, bei Volumetriksteuerung einem Impuls des Volumenzählers.

Einstellschlüssel abziehen.

## <span id="page-18-0"></span>**III. A B R E C H N U N G oder C H E F**

## **FUNKTION:**

- 1. Abrechnung der Kellner
- 2. Stornierung von Produkten
- 3. Ausdruck
- 4. Programmierung

### <span id="page-19-0"></span>**Hauptmenue ZAPFKOPF:**

#### **Auswahlmenue: ABRECHNUNG od. CHEF**

Chefschloß auf Stellung ABRECHNUNG oder CHEF: kein Kellnerschlüssel

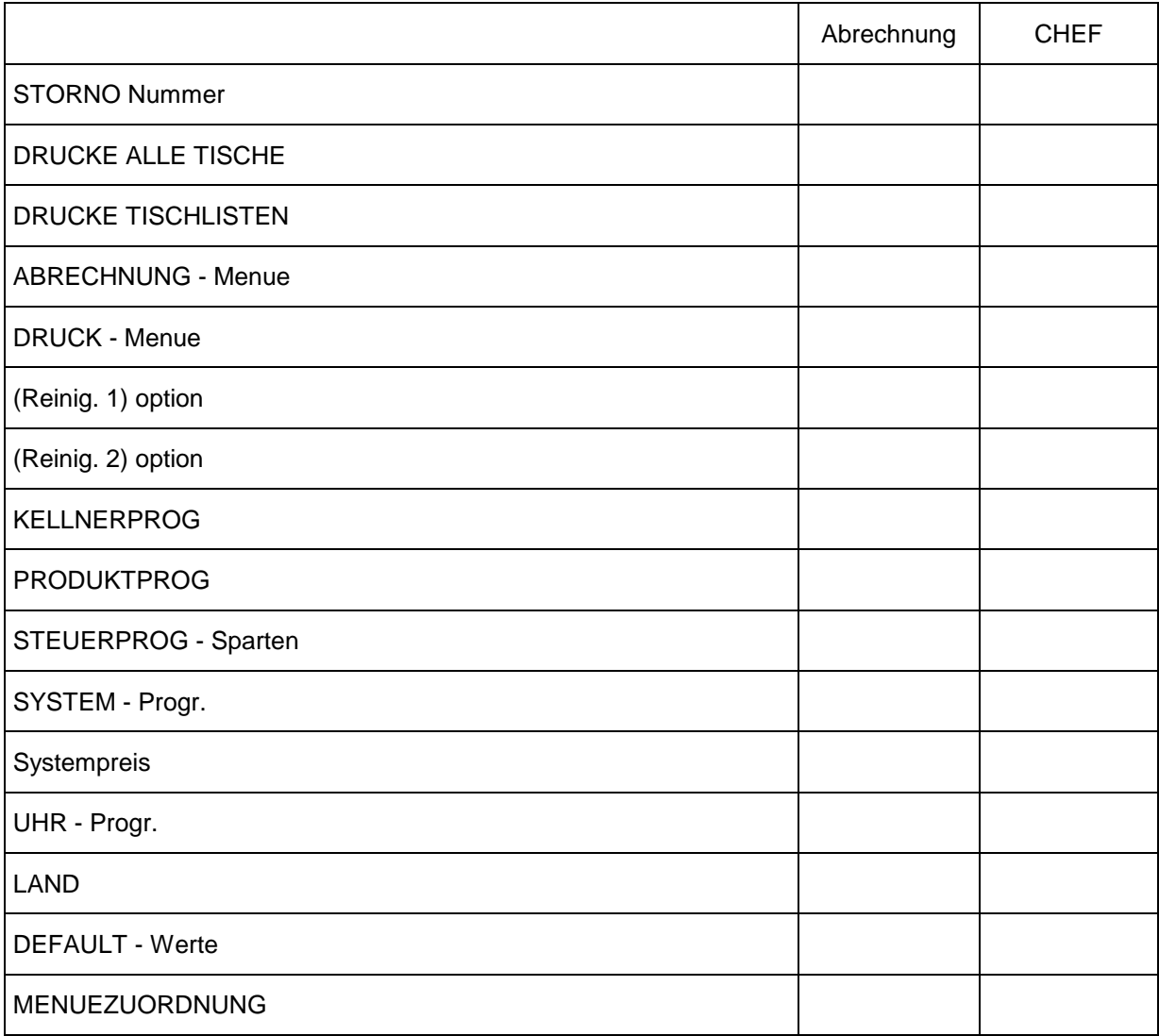

Die einzelnen Menuepunkte sind mit der **STEP-Taste** anzuwählen.

Mit der **CR-Taste** rufe ich die angewählte Programmierungsart, Abrechnungsart oder Druckmöglichkeit auf.

Mit der **CR-Taste** bestätige ich jede Eingabe.

### <span id="page-20-0"></span>**Hauptmenue BON-TERM:**

#### **Auswahlmenue: ABRECHNUNG od. CHEF**

Chefschloß auf Stellung ABRECHNUNG oder CHEF: kein Kellnerschlüssel

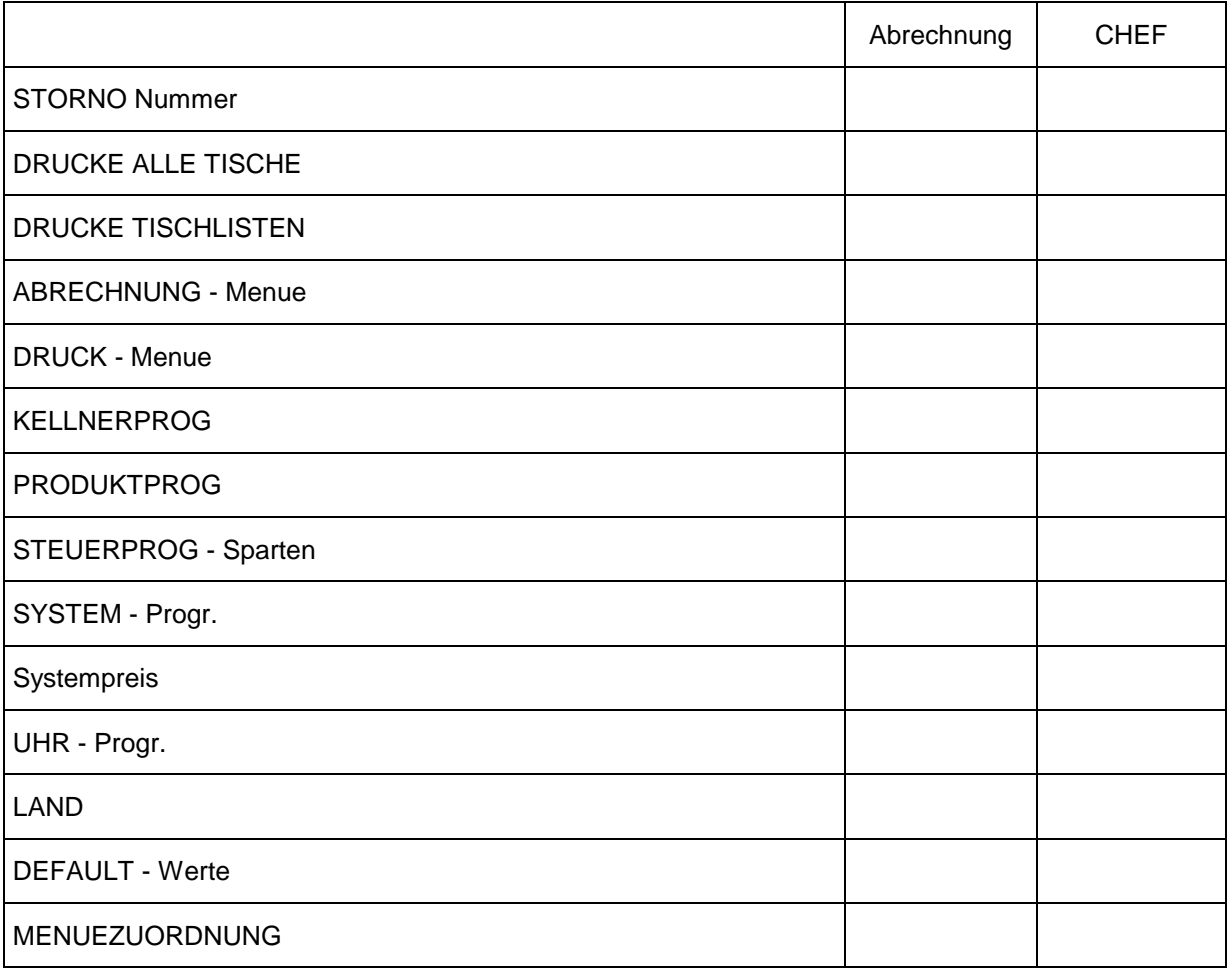

Die einzelnen Menuepunkte sind mit der **STEP-Taste** anzuwählen.

Mit der **CR-Taste** rufe ich die angewählte Programmierungsart, Abrechnungsart oder Druckmöglichkeit auf.

Mit der **CR-Taste** bestätige ich jede Eingabe.

#### <span id="page-21-0"></span>**Stornierung von Produkten**

- 1. Schlüssel auf *'ABRECHNUNG'* oder *'CHEF'* stellen.
- 2. Kellnerschlüssel in das Schloß 1 stecken. Der Kellnername erscheint im Display.
- 3. Taste **'STEP'** drücken. Am Display erscheint *'STORNO NR.: 1'*
- 4. Produktnummer eingeben (oder Zapftaste drücken)

 Steckt KEIN Kellnerschlüssel so ist jetzt die Kellnernummer einzugeben oder ein Kellnerschlüssel einzustecken. und nochmal die Produktnummer eingeben.

ansonsten erscheint am Display:

#### z.B. *'Fl. Cola - 1'*

 Produktname 1 Stück soll nur 1 Stück storniert werden, so drücke die **CR - Taste** ansonsten über die Zifferntastatur die Stornostückzahl eingeben und mit der CR - Taste quittieren.

 war die Stückzahl korrekt, so erscheint am Display wieder: *'STORNO NR.: 1'* jetzt kann ein weiteres Produkt fuer denselben Kellner storniert werden.

 War die Stückzahl zu groß, erscheint am Display ein Hinweis mit der Frage ob trotzdem storniert werden soll:

 *'KEL NEGATIV 1/3' 'KEL-MON NEG 1/3' 'TAG NEGATIV 1/3' 'MON NEGATIV 1/3'* 

 **Taste: '1'** storniere trotzdem der Inhalt dieses Speichers wird auf Null gesetzt ( negative Stückzahl ist nicht möglich) **Taste: '3'** Stornierung abbrechen.

### <span id="page-22-0"></span>**DRUCKE ALLE TISCHE**

Bei Aufruf dieses Menuepunktes werden alle offenen Tischrechnungen ausgedruckt und gelöscht.

### **DRUCKE TISCHLISTEN**

Bei Aufruf dieses Menuepunktes wird eine Liste aller offenen Tische, nach Kellnern sortiert, ausgedruckt.

## <span id="page-23-0"></span>**ABRECHNUNGSMENÜ**

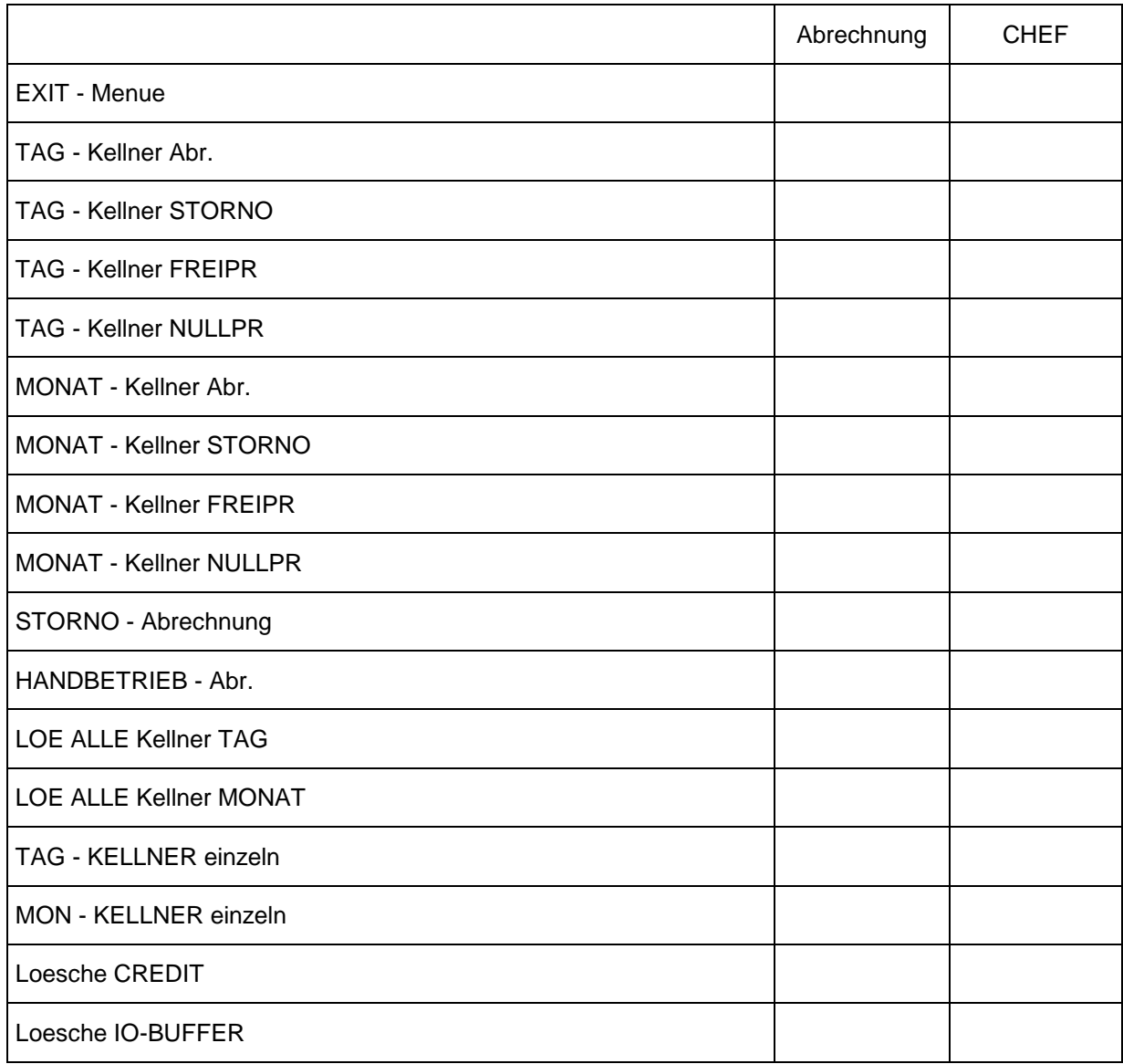

Mit der Taste **EXIT-Menue** komme ich wieder ins Hauptmenue zurück.

### <span id="page-24-0"></span>**ABRECHNUNG**

Jede Zapfung und Bonierung wird stückweise oder spartenumsatzweise in verschiedene Speicher aufgezählt.

#### **Stückweise:**

- 1. Kellner Tagesspeicher
- 2. Kellner Monatsspeicher
- 3. Tages Gesamtspeicher
- 4. Monats Gesamtspeicher
- 5. Storno Speicher
- 6. Handbetriebs Speicher

Jeder dieser 6 Speicher kann separat abgerechnet und gelöscht werden.

Das bedeutet, wird der Kellner - Tagesspeicher gelöscht, so bleibt der Gesamt Tagesspeicher unverändert.

Durch die stückweise Aufzählung in den einzelnen Speichern, wird bei jeder Abrechnung der Umsatz mit den aktuellen Preisen neu berechnet.

Wird eine Preisänderung vorgenommen, muß man **vor der Preisänderung** eine **komplette Abrechnung** vornehmen und hierauf **alle Speicher löschen.**

## **Andernfalls werden vorher gezapfte Produkte mit den neuen Preisen berechnet !**

<span id="page-25-0"></span>**Spartenweise:** für Sorno, Freipreis und Nullpreis

- 1. Kellner Tagesspeicher
- 2. Kellner Monatsspeicher
- 3. Tages Gesamtspeicher
- 4. Monats Gesamtspeicher

Diese Sonderspeicher sind nur im Guestcheck - Modus verfügbar und werden spartenweiseumsatzmäßig aufgezählt.

Sie können daher **nicht detailiert** abgerechnet, ausgedruckt, oder storniert werden.

### **1. STORNO - Speicher:**

Ist es einem Kellner erlaubt (für jeden Kellner frei programmierbar) im Betriebsmodus selbsttätig Stornierungen durchzuführen, so werden diese Stornierungen umsatzmäßig im **Storno - Speicher** (Kellner - TAG, Kellner - MONAT, Gesamt - Tag, Gesamt - Monat) aufgezählt.

### **2. FREIPREIS - Speicher:**

Es besteht die Möglichkeit für jedes Produkt einen freien Preis zu definieren und das Produkt mit diesem Preis zu bonieren, oder zu zapfen.

Diese Zapfungen/Bonierungen werden dann nicht in den Stückspeicher gezählt, sondern nur umsatzmäßig in den **Freipreis - Speicher** addiert.

Auf Bon's, bzw. Tischrechnungen scheinen diese Produkte dann mit dem angegebenen Preis auf.

Bei jeder Sparten-, Tages- oder Monatsabrechnung des Szückspeichers, wird der Umsatz des Freipreisspeichers mitgerechnet.

#### **3. NULLPREIS - Speicher**

Es besteht die Möglichkeit **gratis Zapfungen/Bonierungen** durchzuführen.

Diese Zapfungen werden dann nicht dem Kellner angerechnet, jedoch umsatzmäßig pro Kellner im **Nullpreis - Speicher** festgehalten.

### <span id="page-26-0"></span>**STORNO - Abechnung**

In diesen Storno - Speicher werden nur die Stornierungen aufgezählt, die in Stellung CHEF oder ASBRECHNUNG vorgenommen werden.

(siehe Stornierung von Produkten)

#### **Lösche alle Kellner TAG/MONAT**

Bei Aufruf dieses Menuepunktes werden alle Kellnerstückspeicher, sowie Storno- Freipreisund Nullpreis- Speicher gelöscht.

#### **Die Tages- bzw. Monats-Gesamtspeicher werden NICHT gelöscht.**

#### **TAG/MONAT - Kellner einzeln**

Ist nur in Verbindung mit Lichtleitersystem sinnvoll.

Bei Aufruf dieses Menüpunktes wird nur der entsprechende Zapfkopf, bzw. das entsprechende BON-Terminal abgerechnet und nicht die gesamte Anlage.

Man kann damit die Umsätze der einzelnen Getränkecomputer berechnen.

### **Lösche CREDIT**

Der CreditSpeicher wird gelöscht.

### **Lösche IO - Buffer**

Der IO-Buffer ist ein Speicherbereich, in welchem alle Bonierungen für den BON-Drucker, die Datensätze für die PC/Kassa übertragung, sowie die Tischbonierungen gespeichert sind.

Bei Aufruf dieses Menuepunktes werdenalle Tische und nicht gedruckte Bon's gelöscht und der IO-Buffer neu initialisiert.

#### <span id="page-27-0"></span>**Tagesabrechnung - Monatsabrechnung**

- 1. Schlüssel (Betriebsartenschloß) auf *'ABRECHNUNG'* oder *'CHEF'* stellen.
- 2. Kellnerschlüssel in das Schloß 1 stecken. Der Kellnername erscheint im Display.
- 3. Taste **'ABR.'** drücken am Display erscheint: '*Tag-Kellner Abr. ---> CR' 'ich rechne'* , dann die Summe.

 Ist kein Kellnerschlüssel in Schloß 1, erscheint: '*Tag-Kellner Abr. ---> CR' 'Tagesabr. ( CR )'* am Display. ( Stellung 'ABRECHNUNG' ) *'Monatsabr.( CR )'* am Display. ( Stellung 'CHEF' )

Soll die Tages- Monatssumme berechnet werden, ist die CR - Taste zu drücken, ansonsten eine Kellnernummer einzugeben oder ein Kellnerschlüssel in Schloß 1 zu stecken.

 Am Display erscheint *'Ich rechne'* und darauffolgend *'1 SUMMExxxxxx.xx'* die Totalsumme für Preis 1.

- 4. Drücken der **STEP Taste** am Display erscheint *'Löschen 1=J/3=N'*.
- **Taste '1'** Die Summen des Kellners oder des Tagesspeichers werden gelöscht. am Display erscheint: *'TAG-Kellner Abr.'*
- **ACHTUNG:** Es wird IMMER Preis 1 UND Preis 2 gelöscht.

### **Taste '3'** Es wird nichts gelöscht

 am Display erscheint: *'TAG-Kellner Abr.' 'MONAT-Kellner Abr.'*

#### oder **STEP - Taste**

 am Display erscheint die erste Spartensumme durch wiederholtes Drücken der Steptaste können nun alle 20 Spartensummen aufgerufen werden.

 Dannach kommt *'2 SUMMExxxxx.xx'* die Totalsumme über alle Sparten Preis 2.

#### **STEP - Taste**

Step - Löschvorgang analog zu Preis 1.

#### **BACK - STEP** Taste (=DRUCK - Taste)

Mit der BACK - STEP Taste können alle Punkte rückwärts gestept werden.

#### **SHIFT** (= A-M/N-Z Taste) **+ STEP - Taste:**

Umschaltung sofort zu '1 Summe' oder '2 Summe'

## <span id="page-28-0"></span>**DRUCKMENÜ**

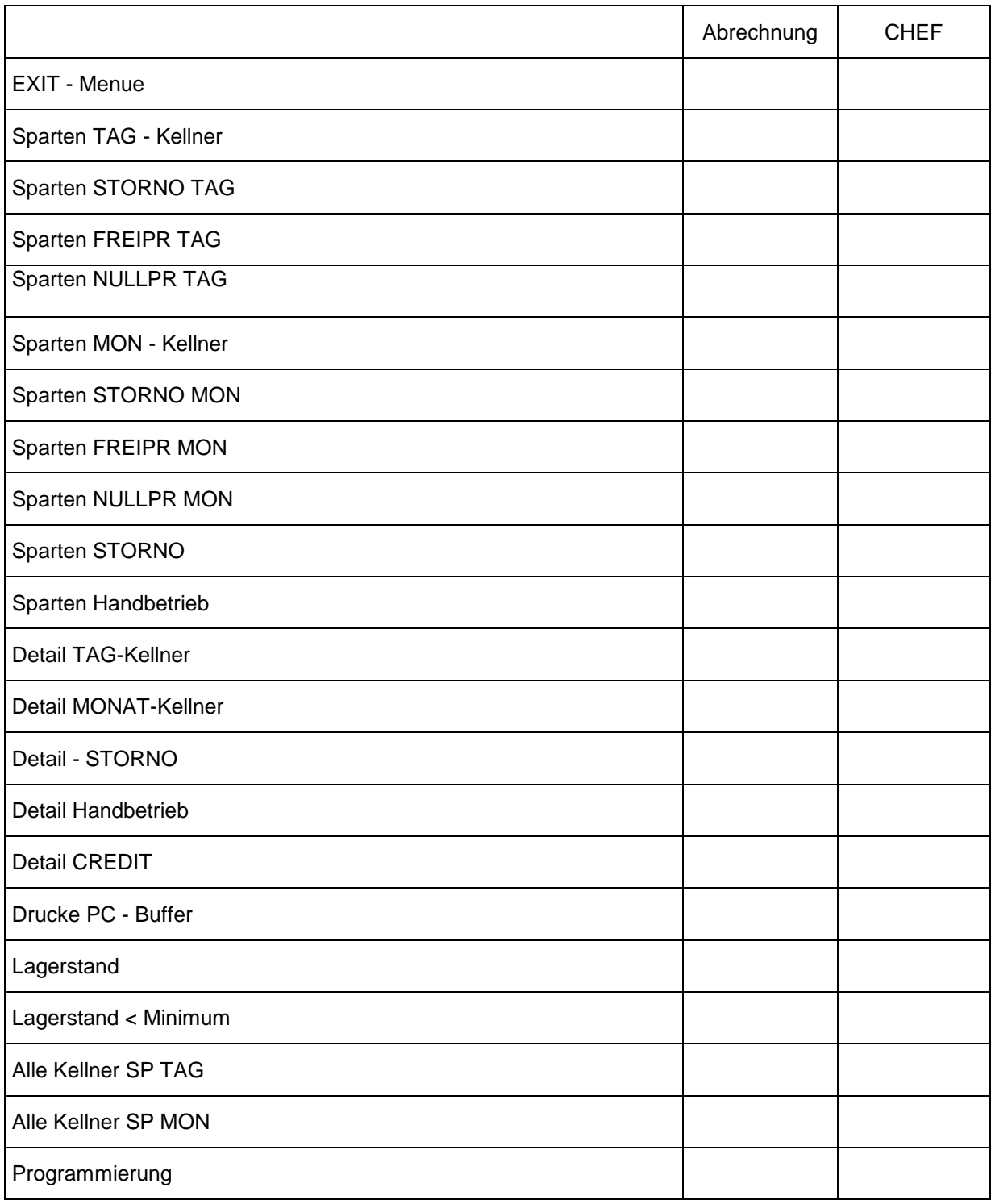

Mit der Taste **EXIT-Menue** komme ich wieder ins Hauptmenue zurück.

### <span id="page-29-0"></span>**Sparten AUSDRUCK:**

- 1. Schlüssel auf 'ABRECHNUNG' oder 'CHEF' stellen.
- 2. Kellnerschlüssel in das Schloß 1 stecken. Der Kellnername erscheint im Display.
- 3. Taste **'DRUCK'** drücken.

 In Stellung ABRECHNUNG erscheint: *'Sparten TAG-Kellner'* In Stellung CHEF erscheint:

 Ist kein Kellnerschlüssel in Schloß 1, erscheint: *'TAGESAUSDRUCK CR'* am Display. ( Stellung 'ABRECHNUNG' ) *'MONATAUSDRUCK CR'* am Display. ( Stellung 'CHEF' )

 Soll die Tages- Monatssumme gedruckt werden, ist die **CR - Taste** zu drücken, ansonsten eine Kellnernummer einzugeben oder ein Kellnerschlüssel in Schloß 1 zu stecken. Am Display erscheint:  *'Sparten TAG-Kellner' 'Sparten MON-Kellner'* 

- 4. **Taste CR** drücken
- 5. Für weiteren Ausdruck neuen Kellnerschlüssel und CR drücken oder CR und neue Kellnernummer eingeben.

### <span id="page-30-0"></span>**Detail AUSDRUCK:**

- 1. Schlüssel auf 'ABRECHNUNG' oder 'CHEF' stellen.
- 2. Kellnerschlüssel in das Schloß 1 stecken. Der Kellnername erscheint im Display.
- 3. Taste **'DRUCK'** drücken.

 In Stellung ABRECHNUNG erscheint: *'Sparten TAG-Kellner'* In Stellung CHEF erscheint:

 Ist kein Kellnerschlüssel in Schloß 1, erscheint: *'TAGESAUSDRUCK CR'* am Display. ( Stellung 'ABRECHNUNG' ) *'MONATAUSDRUCK CR'* am Display. ( Stellung 'CHEF' )

 Soll die Tages- Monatssumme gedruckt werden, ist die **CR - Taste** zu drücken, ansonsten eine Kellnernummer einzugeben oder ein Kellnerschlüssel in Schloß 1 zu stecken. Am Display erscheint:  *'Sparten TAG-Kellner' 'Sparten MON-Kellner'* 

 4. sooft die **STEP-Taste** drücken, bis am Display erscheint:  *'Detail TAG-Kellner'* ( Stellung 'ABRECHNUNG' )  *'Detail MON-Kellner'* ( Stellung 'CHEF' )

4. **Taste CR** drücken

## <span id="page-31-0"></span>**KELLNERPROG - Menü**

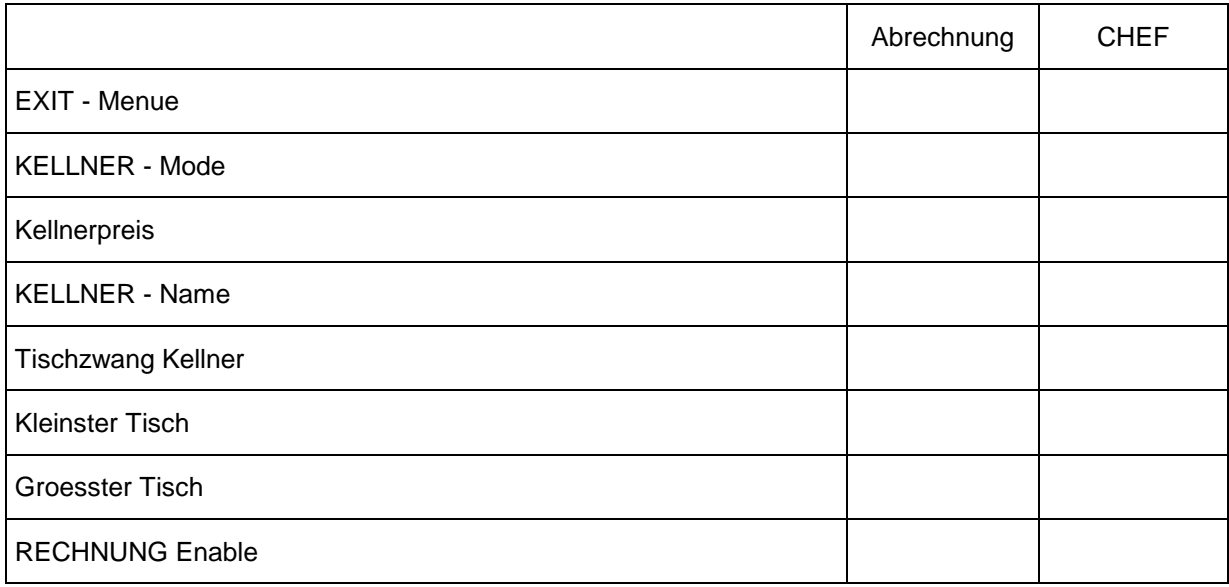

Mit der Taste **EXIT-Menue** komme ich wieder ins Hauptmenue zurück.

### <span id="page-32-0"></span>**KELLNERPROG: 7 Steps**

#### **1.) KELLNERMODE ik = 1-15**

Kellnernummer eingeben 1-15 (Kellnerschlüssel in Schloß 1 )

 CR - Taste --> 0 = Kellner GESPERRT

- 1 = Kellner FREI jede Zapfung/Bonierung wird:
	- im Kellner-Tagesspeicher aufgezählt
		- im Kellner-Monatsspeicher aufgezählt
	- im Gesammt-Tagesspeicher aufgezählt
	- im Gesammt-Monatsspeicher aufgezählt
	- im Lagerspeicher abgezogen
- 2 = Kellner FREI ('Haus-Schlüssel 1') jede Zapfung/Bonierung wird: im Kellner-Tagesspeicher aufgezählt im Kellner-Monatsspeicher aufgezählt im Lagerspeicher abgezogen
- 3 = Kellner FREI ('Haus-Schlüssel 2') jede Zapfung/Bonierung wird: im Kellner-Tagesspeicher aufgezählt im Kellner-Monatsspeicher aufgezählt es erfolgt **keine Übertragung** zu einer(m) angeschlossenen KASSA/PC
- 4 = Kellner EINSTELLSCHLÜSSEL

 es kann NICHT gezapft/boniert werden. Dieser Mode dient zu einstellung der Zapfzeit. siehe **Mengenprogrammierung** 

- 5 = Kellner zapft auf Credit + Kellnerspeicher KEINE eigenen Zapfungen Der Crditspeicher wird decremenitiert, und das Produkt im Kellnerspeicher aufgezählt (wie Mode 3)
- 6 = Kellner zapft auf Credit ohne Kellnerspeicher Nur der Creditspeicher wird decrementiert.
- 7 = Kellner zapft auf Credit ohne Kellnerspeicher + eigene Zapfungen Ist kein Getränk im Kreditspeicher wird auf Kellnerspeicher Aufgezählt Funktion wie Mode 1
- 8 = Kellner zapft auf Credit ohne Kellnerspeicher + eigene Zapfungen Funktion wie Mode 2
- 9 = Kellner zapft auf Credit ohne Kellnerspeicher + eigene Zapfungen Funktion wie Mode 3

CR - Taste -->

### <span id="page-33-0"></span>**2.) KELLNERPREIS ik = 1-15**

Kellnernummer eingeben 1-15 (Kellnerschlüssel in Schloß 1 )

CR - Taste -->

**ACHTUNG !!** Kellnerpreis ist nur dann Wirksam, wenn Preissystem = 01 eingestellt ist.

 0 = Kellner arbeitet auf PREIS 1 1 = Kellner arbeitet auf PREIS 2 CR - Taste -->

### **3.) KELLNERNAME ik = 1-15**

Kellnernummer eingeben 1-15 (Kellnerschlüssel in Schloß 1 )

 CR - Taste --> Kellnername eingeben 8 Buchstaben Eingabe siehe ASCII - EINGABE CR - Taste -->

### **4.) Tischzwang ik = 1-15**

Kellnernummer eingeben 1-15 (Kellnerschlüssel in Schloß 1 )

#### **Diese Eingabe ist nur wirksam, wenn Tischeingabe erlaubt ist !**

CR - Taste -->

- 0 = Kellner darf auf 'TISCH NULL' bonieren
- (Bei TISCH WAHL nur CR-Taste drücken.)
- 1 = Kellner muß gültige Tischnummer eingeben.

### <span id="page-34-0"></span>**5.) Kleinster Tisch REVIERUNTERGRENZE ik = 1-15**

Kellnernummer eingeben 1-15 (Kellnerschlüssel in Schloß 1 )

Kleinste mögliche Tischnummer auf welche der Kellner bonieren darf. (0 - 65535)

### **6.) Größter Tisch REVIEROBERGRENZE ik = 1-15**

Kellnernummer eingeben 1-15 (Kellnerschlüssel in Schloß 1 )

Größte mögliche Tischnummer auf welche der Kellner bonieren darf. (0 - 65535)

### **7.) Rechnung Enable ik = 1-15**

Kellnernummer eingeben 1-15 (Kellnerschlüssel in Schloß 1 )

- 1 = Tischrechnung
- 2 = Stornomöglichkeit
- 4 = Freipreis
- 8 = Nullpreis

Die Summe der Ziffern, die den einzelnen Punkten zugeordnet sind, zeigt an, was dem Kellner erlaubt ist.

z.B. Kellner darf Tischrechnung durchführen und hat die Stornomöglichkeit:  $1 + 2 = 3$ 

## <span id="page-35-0"></span>**PRODUKTPROG - Menü**

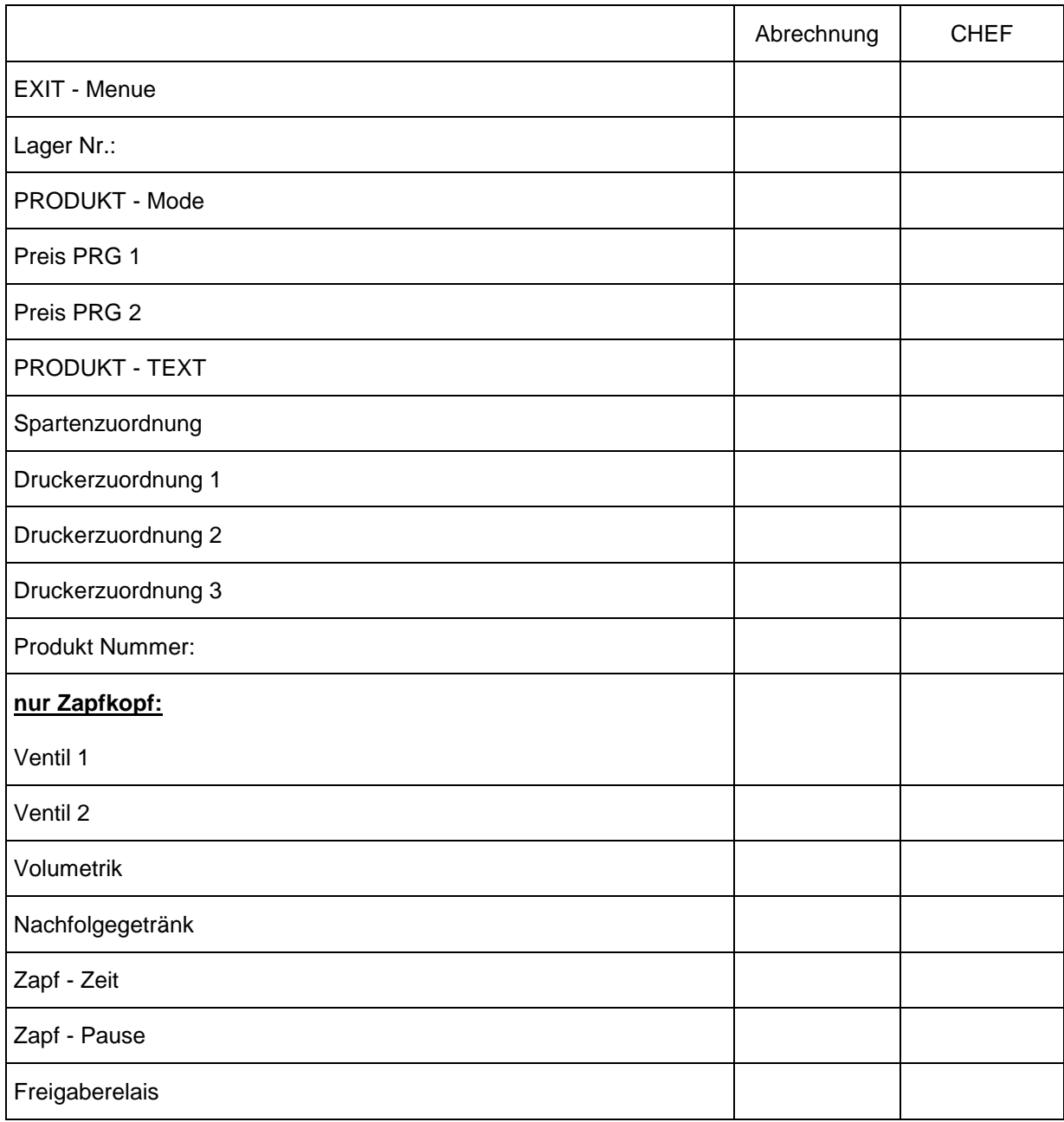

Mit der Taste **EXIT-Menue** komme ich wieder ins Hauptmenue zurück.
### **PRODUKTPROG: 10/17 Steps**

### **1.) Lagerstand iip = 1-148**

 Produktnummer eingeben (1-148) --> CR - Taste oder Produkttaste drücken.

Lagerstand eingeben. Wert zwischen 0 und 65535 Stück.

 CR - Taste --> neue Produktnummer oder STEP - Taste --> mindest Lagerstand eingeben. Wert zwischen 0 und 65535 Stück. CR - Taste --> neue Produktnummer

### **2.) PRODUKTMODE iip = 1-148**

Produktnummer eingeben (1-148) oder Produkttaste drücken.

CR - Taste -->

0 = Produkt GESPERRT

- 1 = Produkt FREI, nicht Zapffähig Stückzahl kann eingegeben werden.
- 2 = Produkt FREI, nicht Zapffähig Stückzahl kann nicht eingegeben werden. Es wird sofort 1 Stück aufgezählt. (Verwendung bei Schloßstationen ohne Zifferntastatur. z.B. Kaffe - Maschine, Schnapsportionierer...)
- 3 = Produkt FREI, Zapffähig Keine Stückzahleingabe möglich. Es wird sofort 1 Stück aufgezählt.

4 = Produkt wird auf Creditspeicher addiert

CR - Taste -->

### **3.) PREISPRG 1 iip = 1-148**

Produktnummer eingeben (1-148) oder Produkttaste drücken.

CR - Taste -->

Eingabe des Preises max. Wert 655.35

CR - Taste -->

### **4.) PREISPRG 2 iip = 1-148**

Produktnummer eingeben (1-148) oder Produkttaste drücken.

CR - Taste -->

Eingabe des Preises max. Wert 655.35

CR - Taste -->

### **5.) Produktname iip = 1-148**

Produktnummer eingeben (1-148) oder Produkttaste drücken.

 CR - Taste --> Produktname eingeben 12 Buchstaben Eingabe siehe ASCII - EINGABE CR - Taste -->

### **6.) SPARTENZUORD iip = 1-148**

**Spartenzuordnung:** Jedem Produkt kann eine Sparte (0-20) zugeordnet werden. Produktnummer eingeben (1-148) oder Produkttaste drücken.

CR - Taste -->

Eingabe der Sparte (0-20)

CR - Taste -->

### **7.) DRUCKER 1 iip = 1-148**

**Druckerzuordnung:** Jedem Produkt kann eine UNIT (Drucker) (0-8) zugeordnet werden. Produktnummer eingeben (1-148) oder Produkttaste drücken.

CR - Taste -->

 Eingabe der UNIT (1-8) Druckernummer  $0 =$ Kein Drucker

CR - Taste -->

### **8.) DRUCKER 2 iip = 1-148**

**Druckerzuordnung:** Jedem Produkt kann eine UNIT (Drucker) (0-8) zugeordnet werden. Produktnummer eingeben (1-148) oder Produkttaste drücken.

CR - Taste -->

 Eingabe der UNIT (1-8) Druckernummer  $0 =$ Kein Drucker

CR - Taste -->

### **9.) DRUCKER 3 iip = 1-148**

**Druckerzuordnung:** Jedem Produkt kann eine UNIT (Drucker) (0-8) zugeordnet werden. Produktnummer eingeben (1-148) oder Produkttaste drücken.

CR - Taste -->

 Eingabe der UNIT (1-8) Druckernummer  $0 =$ Kein Drucker

CR - Taste -->

### **10.) Produkt Nummer: iip = 1 - 999**

Eingabe der Produkt Nummer (1-999)

CR - Taste --> am Display erscheint: die eingegebene Nummer (1 - 999) = Produkt

Produktnummer eingeben

CR - Taste --> am Display erscheint : 1 - 999 = Knoten

Knotennummer eingeben

CR - Taste --> am Display erscheint: Produkt-Nummer (1-999)

**Verwendung:** Die Produktumwandlung muß erlaubt sein.

 ( d.h. Menüpunkt '*Prod.UMWANDLUNG ENA 1'*) nur möglich wenn: a) CREDIT - System: Menüpunkt *'CREDIT ENABLE 1'* b) PC/Kassa - Verbindung: siehe Guestcheck !

### **11.) VENTIL 1 PROG ig = 1-148**

Produktnummer eingeben (1-148) oder Produkttaste drücken.

 CR - Taste --> Eingabe der Ventilnummer 0-16 (0-24) Eingabe 0 = kein Ventil CR - Taste -->

### **12.) VENTIL 2 PROG ig = 1-148**

Produktnummer eingeben (1-148) oder Produkttaste drücken.

 CR - Taste --> Eingabe des 2. Ventiles 0-16 (0-24) Eingabe 0 = kein Ventil CR - Taste -->

### **Verwendung:**

 Postmix: Ventil 1 ist Soda Ventil 2 ist Sirup

z.B. Bier  $05$  Ventil = 1, Ventil  $2 = 2$  (Schaumventil) Bier 03 Ventil = 1, Ventil  $2 = 2$ Schaum Ventil =  $2$ , Ventil $2 = 0$  (kein 2.Ventil) Bei Drücken einer 'Biertaste' wird GLEICHZEITIG Schaum gezapft.

### **13.) VOLUMETRIK ig = 1-148**

Produktnummer eingeben (1-148) oder Produkttaste drücken.

 CR - Taste --> 1-12 (Volumetrikeingang) Portionierung durch Volumetrik 0 = Portionierung durch Zeitsteuerung CR - Taste -->

### **14.) Nachfolge ig = 0-148**

 Produktnummer eingeben (0-48) oder Produkttaste drücken. CR - Taste --> Eingabe des Folgegetränks 1-148  $CR - Task$ 0 = Kein Nachfolgegetränk

#### **Verwendung:**

 Wein gespritzt, Apfel gespritzt, ....

### **15.) Zapf - Zeit ig = 1-148**

 Produktnummer eingeben (1-148) oder Produkttaste drücken. CR - Taste --> Zapfzeit eingeben max. Wert 99999.9 sek. CR - Taste -->

 Zapfzeit wird üblicherweise mit dem EINSTELL- Schlüssel bestimmt und verändert ( siehe BETRIEB ).

### **16.) Zapf - Pause ig = 1-148**

 Produktnummer eingeben (1-148) oder Produkttaste drücken. CR - Taste --> 0 = Pause nicht möglich

> Während das Getränk aus dem Ventil läuft erneut Zapftaste drücken. Der Zapfvorgang wird bis zum Loslassen der Zapftaste unterbrochen.

 $1 =$  Pause erlaubt

 Während das Getränk aus dem Ventil läuft erneut Zapftaste drücken. Der Zapfvorgang wird unterbrochen bis:

 Die Zapftaste erneut gedrückt wird oder Der Kellnerschlüssel abgezogen wird.

 2 = Keine Unterbrechung möglich Verwendung bei zeitgesteuerten Portionierern.

CR - Taste -->

### **17.) Freigaberelais**

# **STEUERPROG Sparten MENÜ**

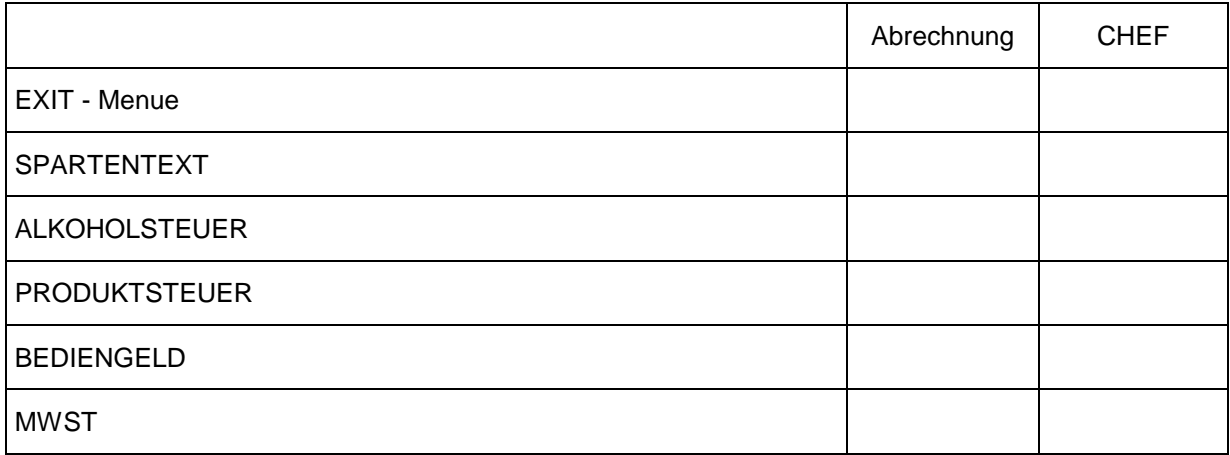

Mit der Taste **EXIT-Menue** komme ich wieder ins Hauptmenue zurück.

### **SPARTENPROGRAMMIERUNG 5 Steps**

### **1.) Spartentext is = 1-20**

 Spartennummer (1-20) eingeben CR - Taste --> Spartenname eingeben 8 Buchstaben Eingabe siehe ASCII - EINGABE CR - Taste -->

### **2.) ALKOHOLSTEUER is = 1-20**

### **3.) PRODUKTSTEUER ( Getränkesteuer )**

### **4.) BEDIENGELD**

### **5.) MEHRWERTSTEUER**

 Spartennummer eingeben 1-20 CR - Taste --> Eingabe der Steuer max. Wert 99.99 % CR - Taste -->

# **SYSTEM - Programm MENÜ**

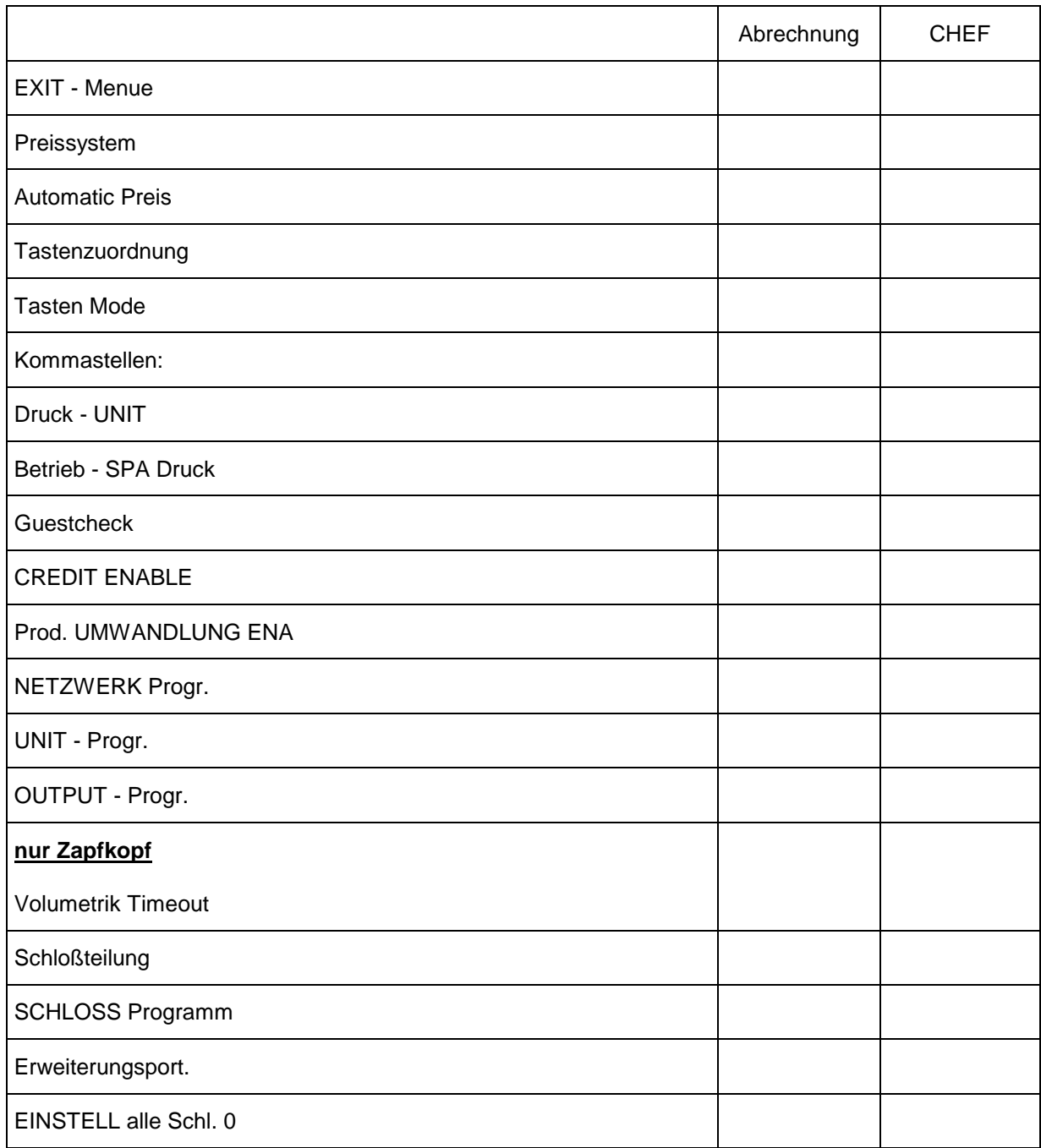

Mit der Taste **EXIT-Menue** komme ich wieder ins Hauptmenue zurück.

### **SYSTEMPROGRAMMIERUNG 18 Steps**

### **1.) PREISSYSTEM**

 0 = Preissystem 1 bedeutet ALLE Kellner zapfen auf den GLEICHEN Preis (Preis 1 oder Preis 2). siehe SYSTEMPREIS 1 = Preissystem 2 bedeutet jeder Kellner kann

individuell auf PREIS 1 oder PREIS 2 arbeiten.

CR - Taste -->

 Die individuelle Preiseinstellung wird im Menuepunkt **'Kellnerpreis'** eingestellt.

### **2.) Automatic Preis**

0 = keine autom Preisumschalung 1 = autom. Preisumschaltung nur dann wirksam wenn *'PREISSYSTEM 0'*

CR - Taste -->

am Display erscheint: *'Zeit Preis 1'* Eingabe der Uhrzeit (0-23) ab wann Preis 1 gilt.

#### **STEP**

am Display erscheint: *'Zeit Preis 2'* Eingabe der Uhrzeit (0-23) ab wann Preis 2 gilt. CR - Taste -->

**STEP**  am Display erscheint: *'EXIT Menue'* CR - Taste -->

#### **3.) Tastenzuordnung it = 1-96**

Jeder der 96 Tasten kann ein Produkt zugeordnet werden. (1-148)

 Eingabe der Tastennummer 1-96 oder Taste drücken. CR - Taste --> Eingabe der Produktnummer 1-148 Eingabe  $0 =$  Taste gesperrt CR - Taste -->

### **4.) Tasten - Mode**

Jeder der 96 (150) Tasten kann ein Mode zugeordnet werden.

 Eingabe der Tastennummer 1-96 oder Taste drücken. CR - Taste -->

Eingabe der Tastennummer 1-96 (1-150)

Eingabe des Modes

- $0 =$ Produkttaste
- 1 = Drucke Tischrechnung
- 2 = Pseudorechnung
- 3 = lösche Tisch
- 4 = lösche alle Tische
- 5 = drucke Tischliste
- 6 = drucke alle Tische
- 7 = Stornotaste
- 8 = freie Preiseingabe
- $9$  = Nullpreis

### **5.) Kommastellen 0-4**

gibt an wieviele Kommastellen angezeigt werden (Display, Drucker)

### **6.) DRUCK - UNIT 0-8**

 0 = Ausdruck nicht möglich 1 - 8 Druckernummer

### **7.) Betrieb-SPARTEN DRUCK**

- 0 = Druck in Stellung BETRIEB nicht möglich
- 1 = Taste SHIFT+DRUCK Kellnerspartenausdruck
- 2 = Taste SHIFT+DRUCK Kellnerspartenausdruck Taste STEP Lagerausdruck Taste SHIFT+STEP Kellnerdetailausdruck

 3 = Taste SHIFT+DRUCK Kellnerspartenausdruck Kellnertagesspeicher wird gelöscht (Urlaubsmode) Taste STEP Lagerausdruck Taste SHIFT+STEP Kellnerdetailausdruck

### **8.) Guestcheck/KASSA/PC Programm (Submenue 8 Steps)**

### **8.1.) TISCHEINGABE**

- 0 = KEINE Tischeingabe möglich
- $1 =$ Tischeingabe möglich wird keine Tischnummer eingegeben, sondern gleich eine Zapftaste gedrückt, wird auf die Tischnummer boniert, die unter dem Menüpunkt **'Defaulttisch'** einprogrammiert wurde.
- 2 = Tischeingabe möglich wird keine Tischnummer eingegeben, so wird auf die **zuletzt eingegebene Tischnummer** boniert. Die vom jeweiligen Kellner zuletzt eingegebene Tischnummer wird pro Zapfkopf gespeichert.
- 3 = Tischeingabe möglich wird keine Tischnummer eingegeben, so errechnet sich die jeweilige Tischnummer aus **Defaulttisch+Kellnernummer**

### **8.2.) TISCHZWANG**

Ist nur wirksam wenn Tischeingabe = 1, 2, 3

- 0 = KEIN Tischzwang es gelten die unter 8.2) programmierten Modi
	- 1 = Tischzwang Die Kellner **MÜSSEN** eine Tischnummer eingeben.
		- Die REVIERGRENZEN werden geprüft.
		- Der Tischzwang kann für einzelne Kellner aufgehoben werden.
		- (siehe KELLNER-Tischzwang)
- 2 = Nur in Verbindung mit *'PC TISCH Frage = 2'* wirksam. Ein Tisch muß von einer externen Station eröffnet werden (z.B. SCHULTES-Kassa), ansonsten erfolgt die Fehlermeldung *'Tisch nicht erlaubt'*

### **8.3.) Defaulttisch**

Eingabe der Defaulttischnummer 0-9999.

Der Defaulttisch kommt dann zur Anwendung, wenn die Tischnummer nicht separat eingegeben wird und der Tischzwang aufgehoben ist.

### **8.4.) PC - Tischanfrage**

Ist nur wirksam wenn Tischeingabe möglich

- 0 = KEINE Anfrage an PC
- 1 = Die Tischnummer wird bei einem PC/Kassa angefragt und geprüft Die Intern programmierten REVIERGRENZEN werden NICHT geprüft. Eventuell Prüfung durch PC.
- 2 = Tischnummer wird bei dem in der Guestcheckprogrammierung definierten Knoten angefragt

Die Tischanfrage kann mit folgenden Meldungen quittiert werden.:

 *'Fehler Tischantwort' 'Tisch besetzt' 'Tischnr. zu KLEIN' 'Tischnr. zu GROSS' 'Tisch nicht erlaubt' 'Tisch neu angelegt' 'Tisch Memory voll'* 

#### **8.5.) Guestcheck ENABLE Submenue: 4 Steps**

- $0 =$  kein Guestcheck
- 1 = Guestcheck erlaubt
	- auch für Tisch 0 wird eine Tischrechnung angelegt.
- 2 = für Tisch 0 wird **KEINE** Tischrechnung angelegt

#### **8.5.1.) Guestcheck - KNOTEN (0-63)**

Geräteadresse wo der Tischspeicher verwaltet wird.

#### **8.5.2.) Guestcheck - GRUPPE (0-3)**

Geräteart wo der Tischspeicher verwaltet wird.

#### **8.5.3.) Rechnung 1 UNIT (0-8)**

Druckernummer, auf welcher die **Tischrechnung** ausgedruckt werden soll.

#### **8.5.4.) Rechnung 2 UNIT (0-8)**

Druckernummer, auf welcher die **Tischliste** ausgedruckt werden soll. Die Tischliste dient zur Kontrolle durch den Kellner und ist **KEINE** Tischrechnung.

#### **8.5.5.) Rechnung Kopf Typ**

Gilt nur für die Tischrechnung und nicht für die Tischliste.

- 0 = es wird weder das Wort *'RECHNUNG'* noch die Rechnungsnummer gedruckt.
- 1 = das Wort *'RECHNUNG'* wird gedruckt, keine Nummer
- 2 = das Wort *'RECHNUNG'* und die Nummer werden gedruckt
- 3 = nur die Rechnungsnummer wird gedruckt

#### **8.5.6.) Rechnung 1 Kopf Z**

Eingabe der Leezeilen am Beginn der Tischrechnung

#### **8.5.7.) Rechnung 1 Zeilen**

Anzahl der Artikelzeilen pro Rechnung Eingabe 0: kein Seitenumbruch

#### **8.5.8.) Rechnung 2 Kopf Z**

Eingabe der Leezeilen am Beginn der Tischliste

#### **8.5.9.) Rechnung 2 Zeilen**

Anzahl der Artikelzeilen pro Tischliste Eingabe 0: kein Seitenumbruch

#### **8.6.) ZAPFMSG - Senden**

- 0 = KEINE Zapfungen/Bonierungen werden an PC gesendet
- 1 = ELRESTA MODE
- 2 = ELRESTA MODE kurz mit BON-Anfrage
- 3 = MICROS 4700
- 4 = SUMITRONICS 1501/N
- 5 = NIXDORF Kassa
- 6 = SHARP Kassa
- 7 = ADS Kassa (ADS 49)
- 8 = ELRESTA MODE kurz ohne BON-Anfrage
- 9 = SCHULTES Kassa

### **8.6.1.) ZAPFMSG - KNOTEN (0-63)**

Geräteadresse wo der PC angeschlossen ist. (Siehe Beschreibung der Geräteadresse)

#### **8.6.2.) ZAPFMSG - GRUPPE (0-3)**

Geräteart wo der PC angeschlossen ist. (Siehe Beschreibung der Geräteadresse)

### **8.6.3.) IN/OUTPUT NR. (0-3)**

0 = KEIN PC angeschlossen bzw. PC auf anderen KNOTEN

1,2,3 Nummer der seriellen Schnittstelle an welcher, der PC angeschlossen ist.

#### **8.6.4.) IN/OUTPUT MODE (0-4)**

Protokoll für serielle Übertragung

- $0 =$  Daten + LF + CR
- 1 = STX + DATEN + ETX ACK,NAK
- 2 = SIEMENS LSV2 (DIN 66019)

### **8.6.5.) CRC - MODE (0-2)**

- 0 = KEINE Checksumme
- 1 = Checksumme 1 Byte BIN (XOR Summe DATEN+ETX)
- 2 = Checksumme 2 Byte ASCII (XOR Summe DATEN+ETX)

#### **8.6.6.) Produkt - OFFSET**

Bei der Übertragung zu PC/Kassa wird dieser Offset zu den Produktnummern addiert.

### **8.7.) ERROR: Druck-UNIT (0-8)**

wenn bei der PC/Kassa - Übertragung Fehler auftreten, werden fehlerhafte Bonierungen auf dem angegebenen Drucker ausgegeben.

#### **8.8.) Reset Rechnungs-NR.:**

Stellt die Rechnungsnummer auf 0

### **9.) CREDIT - Enable**

- $0 =$  Creditsystem gesperrt
- $1$  = Creditsystem in Betrieb

#### **9.1.) CREDIT - KNOTEN (0-63)**

Geräteadresse wo sich der Creditspeicher befindet.

#### **9.2.) CREDIT - GRUPPE (0-3)**

Geräteart wo sich der Creditspeicher befindet.

### **10.) Prod. UMWANDLUNG ENA**

Verwendung: CREDITSYSTEM oder PC/Kassa - Verbindung

- 0 = keine Produktumwandlung
- 1 = Produktumwandlung wird durchgeführt In der Produktprogrammierung **MÜSSEN** die neuen Produkt nummern programmiert sein, ansonsten ist die Übertragung zur PC/Kassa fehlerhaft.

#### **11.) Netzwerk Progr. (Submenue 2 Steps)**

#### **11.1.) Netzwerk ENA**

- 0 = Netzwerk (Lichtleiter) gesperrt
- 1 = Netzwerk (Lichtleiter) in Betrieb Hier muß jedem Knoten seine Nummer zugewiesen sein Einstellung über DIP - Switch SW 1 - SW 6 (0-63)

#### **11.2.) Anzahl/Gruppe**

Diese Werte werden nur im 'MASTER' programmiert.

MASTER = DIP - Switch 7 ON

 0 = Anzahl der BON-TERMINALS 1 = Anzahl der SESAM 2 Zapfköpfe 2,3 Für spätere Verwendung reserviert

### **12.) UNIT - Prog (1-8) Submenue 6 Steps**

 Eine UNIT ist ein Drucker welcher an einem OUTPUT angeschlossen ist. Der OUTPUT kann im eigenen Knoten sein oder in einem anderen Zapfkopf oder BON - Terminal

Es können 8 Units Initialisiert werden

#### **12.1) UNIT - Enable**

 0 = UNIT (Drucker) gesperrt 1 = UNIT (Drucker) in Betrieb

#### **12.2.) UNIT - KNOTEN (0-63)**

Geräteadresse wo sich die UNIT befindet.

#### **12.3.) UNIT - GRUPPE (0-3)**

Art des Geraetes wo sich die UNIT befindet.

 $0 = BON - Terminal$ 

 $1 =$  Zapfkopf

#### **12.4.) UNIT - OUTPUT (0-2)**

Befindet sich die UNIT im eigenen Knoten, so muß ein OUTPUT angegeben werden.

#### **12.5.) BON - MODE**

- 0 = BON mit Gesammtsumme
- 1 = BON mit Gesammtsumme
- 2 = BON ohne Gesammtsumme
- 3 = Einzelbon: Für jede Zapfung/Bonierung wird ein eigener Bon gedruckt
- 4 = Kontrollbon Gesamt
- 5 = Kontrollbon Einzel
- 6 = Kontrollbon ZEILE

#### **12.6.) Drucker Type**

- $0 =$  CITIZEN IDP 560
- $1 =$  EPSON FX
- $2$  = Terminal
- 3 = CITIZEN CBM 720 (Cutter)
- 4 = STAR DP 8340
- 5 = EPSON BON (Cutter)
- 6 = EPSON TM-290 Flachbett Drucker

### **13.) Output - Prog (Submenue 6 Steps)**

 Programmierung der seriellen Schnittstelle 9600 Baud 1 Startbit 7/8 Datenbits programmierbar 1,5 Stopbits Parity programmierbar

Der Output 4 beim Zapfkopf, bzw. der Output 6 beim BON-Terminal ist hardwaremäßig mit der Lichtleiter-Schnittstelle ident und kann nur angesprochen werden, wenn der Lichtleiter gesperrt ist.

#### **13.1.) Output - Enable**

- 0 = Serielle Schnittstelle SENDEN gesperrt
- 1 = Serielle Schnittstelle SENDEN erlaubt

#### **13.2.) Input - Enable**

Verwendung: Tasteninput aus Bildschirmterminal

- 0 = Serielle Schnittstelle EMPFANG gesperrt
- 1 = Serielle Schnittstelle EMPFANG erlaubt

 Es Kann mit jedem beliebigen Eingabeterminal über die serielle Schnittstelle Programmiert werden.

Die Tastatur des Terminals wirkt parallel zur Zifferntastatur 1

#### **TASTENBELEGUNG**

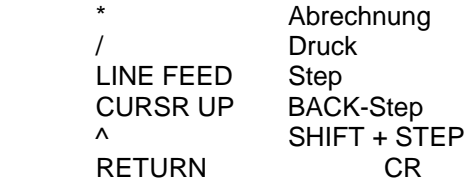

#### **13.3.) Bits 7/8**

 7 = Übertragung 7 Bit/Byte 8 = Übertragung 8 Bit/Byte

#### **134.) Parity N/Y**

- N = NO Parity
- $Y =$  Parity Check

### **13.5.) Parity E/O nur Wirksam wenn Parity = Y**

- $E =$  Parity EVEN
- O = Parity ODD

### **13.6.) Fast/Slow F/S**

- F = Übertragung FAST (Interruptbetrieb) größte Geschwindigkeit
- S = Übertragung SLOW alle 10 ms 1 Zeichen

### **13.7.) Baud Rate**

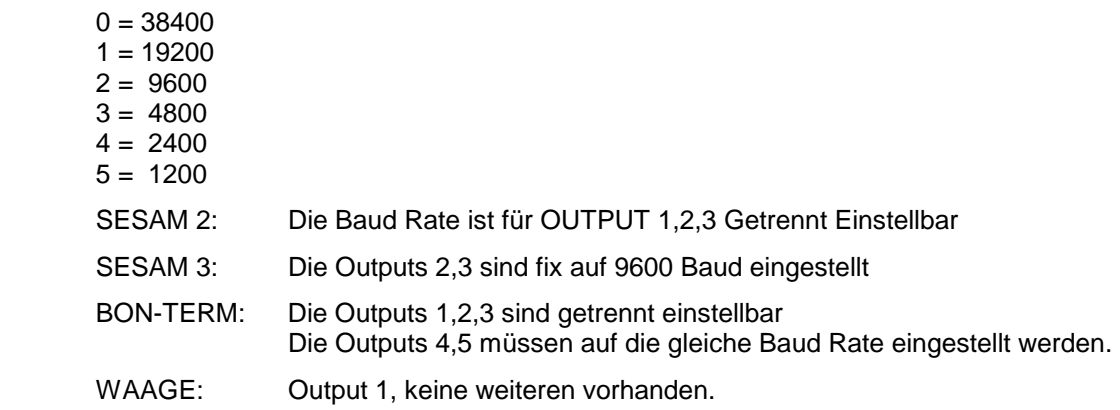

#### **13.8.) I/O Type**

- 0 = normaler Input ( Eingabeterminal kann parallel zur Eingabetastatur geschaltet werden)
- 1 = Input wird als Geräteinput definiert, d.h. wird ein PC oder eine Kasse oder eine Schloßstation an den entsprechenden Input angeschlossen, muß I/O Type auf 1 programmiert sein.
- **Beachte:** Die Schnittstellen 0 und 1 sind für Kassenanschlüsse vorgesehen, wobei 0 üblicherweise durch den Lichtleiter und 1 durch eine Registrierkasse oder einen PC belegt ist. Bei den Schnittstellen 2 - n dürfen **KEINE Kassen** angeschlossen werden.

### **14.) VOLUMETRIK Timeout (0-6553.5sec = 1h 49min 13.5sec)**

Für jeden Volumetrikeingang (1-12) ist ein eigenes Timeout programmierbar

 Wenn nach Ablauf des Timeouts kein Impuls des Gebers eintrifft, wird am Display 'VOLUMTRIK DEFEKT' angezeigt.

Eingabe 0 bedeutet Timeout unendlich.

### **15.) SCHLOSSTEILUNG**

Jede Taste (1-96) kann einem Schloß (1-4) zugeordnet werden.

### **16.) SCHLOSS Programm (1-4) Submenue 5 Steps**

Programmierung der internen bzw. externen Schloßstationen. Eine Schloßstation besteht aus: Kellnerschloß **Display**  Zifferntastatur **Zapftasten** Freigaberelais

#### **16.1.) SCHLOSS Mode:**

0 = Eingabestation (KT 171)

#### **16.2.) Display Nummer:**

- $0 =$  kein Display
- $1 =$  Display im Zapfkopf eingebaut
- 2 = 2. Display im Zapfkopf (nur SESAM 3)
- 3 = Display in externer Schloßstation

#### **16.3.) Zifferntastatur**

- 0 = keine Zifferntastatur
- 1 = Zifferntastatur im Zapfkopf
- 2 = 2. Zifferntastatur im Zapfkopf (nur SESAM 3)
- 3 = Zifferntastatur in der Eingabestation

## **Jede Zifferntastatur darf nur mit** *EINEM* **Schloß in Verbindung stehen ! ! !**

### **16.4.) Freigabe Relais**

- 0 = kein Freigaberelais
- 1 = 1. Freigaberelais
- 2 = 2. Freigaberelais
- 3 = Freigaberelais in der Eingabestation

### **16.5.) Zapftasten OFF (nur ELRESTA Eingabestation)**

Wird nur bei externer Eingabestation verwendet. Die Eingabestation kann 40 Zapftasten ansteuern. Durch den Zapftastenoffset können diese innerhalb des Bereiches von 1-96 verschoben werden.

### **16.6.) I/O Nummer**

0 = keine externe Schnittstelle verwendet

1 - 4 = Nr. der seriellen Schnittstelle an welcher die Eingabestation angeschlossen ist.

### **17.) Erweiterungsport**

wurde für Freigabeerweiterung verwendet

### **18.) EINSTELL alle Schl.0**

- 0 = Zeit und Mengeneinstellung kann nur bei Schloß 1 vorgenommen werden.
- 1 = Zeit und Mengeneinstellung muß bei dem Schloß vorgenommen werden, bei dem die Getränke zugeordnet sind (schloßbezogen)

### **LAND**

Diese Eingabe **muß vor Aufruf der Defaultwerte** erfolgen

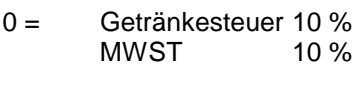

1 = Getränkesteuer 0 %<br>MWST 14 % MWST

## **DEFAULTWERTE**

**ACHTUNG ! ! !** Durch Aufruf des Menuepunktes DEFAULT wird die aktuelle Programmierung GELÖSCHT.

 Drücke die Taste CR Am Display erscheint die Frage 'DEFAUFLT J=2 1' Drücke die Taste 2 und anschließend die Taste CR

**Es wird die aktuelle Programmierung gelöscht und durch vorgegebene Werte ersetzt.** 

### **MENUEZUORDNUNG**

 Bei diesem Menuepunkt können alle Menuepunkte einer Schlüsselstellung zugeordnet werden.

0 = Menuepunkt gesperrt

1 = Nur Stellung ABRECHNUNG vorhanden

2 = Nur Stellung CHEF vorhanden

3 = ABRECHNUNG und CHEF vorhanden

### **UHR - PROGRAMMIERUNG 7 Steps**

### **1.) UHR vorhanden**

- 0 = keine UHR Bei ALLEN Ausdrucken wird KEIN Datum und Uhrzeit Gedruckt
- 1 = im System ist eine Uhr MM58274 vorhanden
- 2 = im System ist eine Uhr MM58174 vorhanden
- 3 = im System ist eine SEIKO Uhr 74421 vorhanden

### **2.) JAHR**

 Eingabe des Jahres 0-9999 Die Berechnung des Schaltjahres erfolgt automatisch

### **3.) MONAT** Eingabe des MONATS 1-12

**4.) TAG** Eingabe des Tages 1-31

### **5.) Wochentag**

 Eingabe des Wochentags ASCII **ACHTUNG** Steptaste funktioniert hier nicht ( Buchstabe E) Weitergehen mit CR - Taste

 $MO =$  Montag  $M = 0$ ,  $O =$  Shift 8 DI = Dienstag . . .

SO = Sonntag

- **6.) Stunde** Eingabe der Stunde 0-23
- **7.) Minute** Eingabe der Minute 0-59

 Durch drücken der Taste CR wird die UHR mit diesen Werten neu programmiert und beginnt bei Sekunde 0

# **ASCII - Eingabe (Buchstaben- Eingabe über Folientastatur)**

Jede Taste des Tastenfeldes ist 4 fach belegt.

- 1. obere Buchstabenreihe A-M
- 
- 2. untere Buchstaben N-Z<br>3. Ziffern u. Zeichen 0-9, Blank, #/\* 3. Ziffern u. Zeichen 0-9<br>4. SONDERFUNKTIONEN
- CTRL-C, CTRL-D, BACK-SPACE !&+%-(

### **1. TASTENBELEGUNG:**

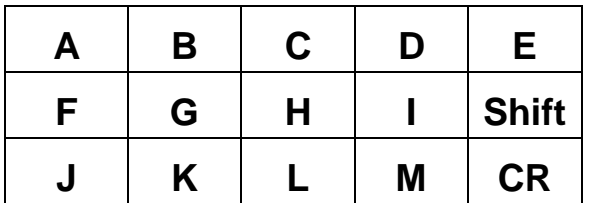

### **2. TASTENBELEGUNG:**

 Drücke die Taste Shift: Am Display erscheint '\_' Shift-Taste loslassen und eine der Tasten drücken

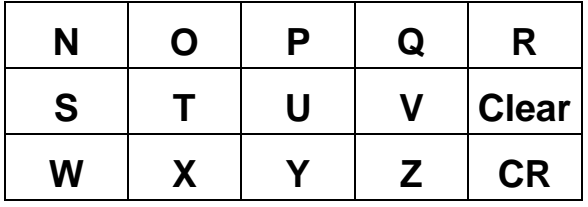

### **3. TASTENBELEGUNG:**

 Drücke die Taste Shift: Am Display erscheint '\_' Halte die Shift-Taste und drücke GLEICHZEITIG die Taste STEP dazu.

Am Display erscheint: '^'

BEIDE Tasten loslassen und eine der Tasten drücken

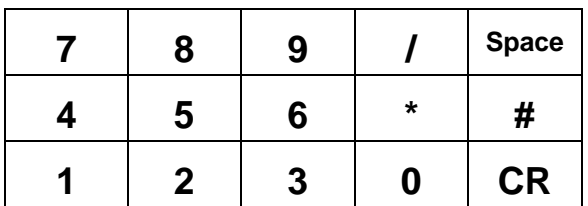

### **4. TASTENBELEGUNG:**

 Drücke die Taste Shift: Am Display erscheint '\_' Halte die Shift-Taste und drücke GLEICHZEITIG eine der Tasten

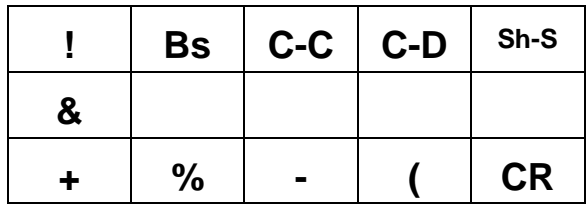

 Bei einfachem Tastendruck wird automatisch nur der obere Buchstabe ( 1.Zeichensatz ) akzeptiert. Um den unteren Buchstaben einer Taste eingeben zu kön nen, muß zuvor die Taste 'A-M/N-Z' (SHIFT) gedrückt werden. Dies wird am Display durch einen waagrechten Strich quittiert. Nun kann EIN unterer Buchstabe ( 2.Zeichensatz ) eingegeben werden. Soll abermals ein unterer Buchstabe eingegeben werden, muß erneut zuvor die 'A-M/N-Z' Taste (SHIFT) gedrückt werden.

 Sollen außer Buchstaben auch Ziffern und Sonderzeichen eingegeben werden, ist folgende Vorgangsweise nötig:

 Drücken der SHIFT - Taste und **GEDRÜCKT HALTEN !!** Es erscheint der waagrechte Strich. **ZUSÄTZLICH** die 'STEP' Taste drücken. Am Display erscheint nun der Pfeil nach oben ^.

 Jetzt kann ein Zeichen des 3.Zeichensatzes (Ziffer oder Sonderzeichen) eingegeben werden.

### **Beispiel:** Texteingabe

Unter 'PRODUKT - TEXT' soll das Getränk 11 den Namen '1/8 WEISS' erhalten.

1. Im HAUPTMENUE mit STEP bis PRODUKTPROG gehen.

2. Taste CR drücken

3. Mit STEP bis PRODUKT - TEXT gehen.

- 4. Getränkenummer 11 eingeben oder Getränketaste drücken
	- 5. CR- Taste drücken.

 Am Display erscheint ' 11 Prtxt 11'. Wir wollen an dieser Stelle '1/8 WEISS' abspeichern.

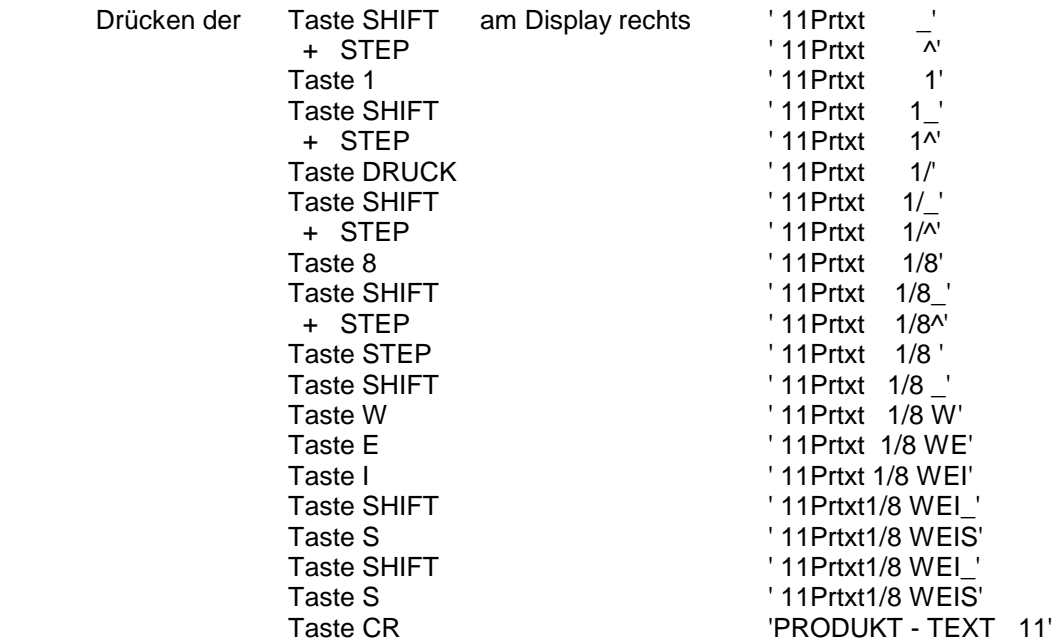

 Die Eingabe ist beendet, das Getränk 11 heißt nun '1/8 WEISS' Ein anderes Getränk kann nun angewählt, oder mit STEP weitergegangen werden.

### **Beispiel:** PREISEINGABE

Unter 'PREIS PRG 1 ' soll dem Getränk 11 der Preis 20.50 zugeordnet werden:

- 1. Stellung ABRECHNUNG oder CHEF
- 2. STEP bis Produktprogramm
- 3. CR drücken
- 4. STEP bis PREIS-PRG 1
- 5. Zapftaste drücken oder Getränkenummer eingeben: 11 und CR drücken es erscheint 'PREIS PRG 1 11' am Display. Drücken der 'CR'-Taste: am Display erscheint zb. 'COLA 0.2 1.00'.
- 6. Jetzt muß der neue Preis eingegeben werden:

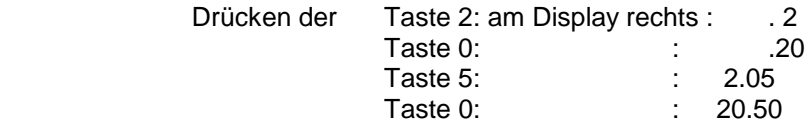

 Man erkennt, daß ein eingegebenes Zeichen durch die Eingabe des folgenden Zeichens nach links verschoben wird, wobei der Dezimalpunkt nicht verändert werden kann. (Siehe Anzahl der Kommastellen)

 7. Durch drücken der 'CR'-Taste wird für das Getränk 11 der Preis 20.50 festgelegt und abgespeichert. Es erscheint wieder 'PREIS PRG 1 11' am Display.

> Durch Eingabe der Zahl 11 kann jetzt der alte Preis des Getränks 11 (20.50) geändert, durch Eingabe einer anderen Getränkenummer ein anderes Getränk ausgepreist, oder durch Betätigen der STEP-Taste zum nächsten Menue punkt weitergegangen werden (in diesem Fall PREIS PRG 2).

## **LICHTLEITERVERBINDUNG**

Mittels Lichtleiter werden alle Geräte des Systems (Zapfköpfe und BON-Terminals) verbunden.

Die Lichtleiterverbindung wird benötigt, um Abrechnungsdaten, Ausdrucke, Programmierungen und Zapf- bzw. Bonierdaten zu übertragen.

Die Initialisierung und Programmierung des Lichtleiters erfolgt hardwaremäßig über **DIP-Schalter** und softwaremäßig über ein Untermenue der

SYSTEMPROGRAMMIERUNG.

### **1. Hardwaremäßige Einstellung der DIP-Schalter**

Auf jeder Platine befindet sich ein Block von 8 DIP-Schaltern.

Jeder Platine muß eine Geräteadresse zugewiesen werden, die mittels DIP-Schalter (1-6) eingestellt wird:

Die Einstellung erfolgt in **binärer Zählweise** Alle Dipschalter  $ON = 0$ ;

**Einstellung**: siehe folgende Tabelle

### **DIP-SCHALTER**

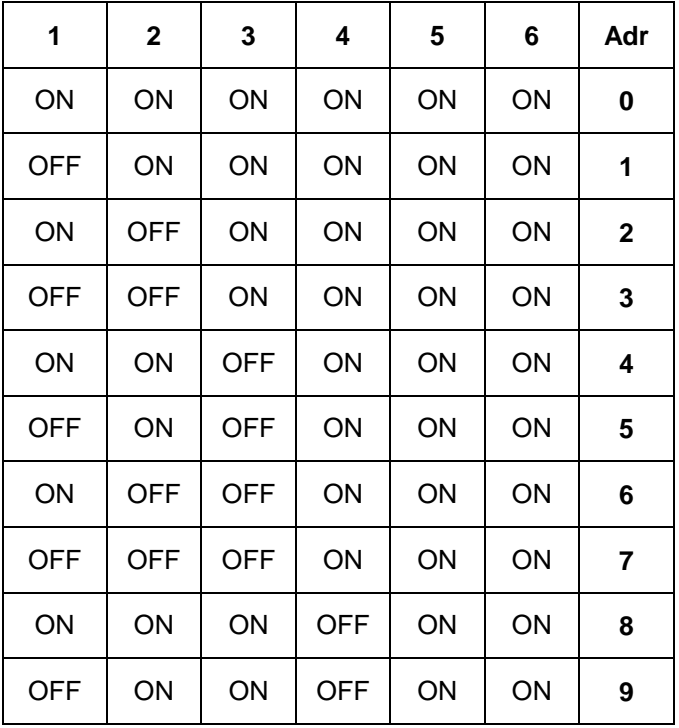

**Wir unterscheiden zwei Gruppen von Geräten:** 

Gruppe 0: BON-Term Gruppe 1: ZAPFKOPF

**Die Geräteadressen müssen FÜR JEDE GRUPPE von 0 in aufsteigender Reihenfolge vergeben werden ! ! !** 

### **Kontrolle der Geräteadresse**

- 1.) Alle Kellnerschlüssel abziehen !
- 2.) Betriebsartenschloß auf Stellung CHEF
- 3.) Gerät aus- und wieder einschalten.

Am Disolay erscheint: z.B. *'Gruppe 1 Gerät 0'*

### **Bestimmung des Masters**

Im Lichtleiternetzwerk ist es notwendig, daß ein Gerät die Überwachung und Koordination der Lichtleiterverbindung durchführt. Dieses Gerät wird **MASTER** genannt.

# **Es darf nur EIN EINZIGES GERÄT im ganzen Netzwerk als MASTER definiert werden ! ! !**

Der MASTER wird durch Umschalten des **DIP-Schalters 7=OFF** bestimmt.

Es ist egal welches Gerät (Zapfkopf oder BON-Terminal) dafür verwendet wird.

### **2. Softwaremäßige Configuration**

- 1.) Die Lichtleiterverbindung muß in jedem Gerät erlaubt sein.
- 2.) Dem MASTER muß mitgeteilt werden, wieviele ZK und BON-TERM im System vorhanden sind:

Schlüsselstellung **ABRECHNUNG** oder **CHEF** 

**STEP** bis am Display *'SYSTEMPROGRAMMIERUNG'* erscheint. **CR STEP** bis am Display *'NETZWERK Progr'* **CR STEP** bis am Display *'NETZWERK ENABLE'*  $1 - SCR = \text{erlaubt}$  $0 \rightarrow CR =$  gesperrt

**AUSNAHME:** Eingabe der Gruppe  $1 = BON-TERM$ 2 = Zapfkopf

Nur beim MASTER muß für alle 4 Gruppen die Anzahl der Geräte eingegeben werden: (Anzahl=Master + Slaves)

 1 -> CR für BON-TERM Eingabe 2 (wenn 2 BON-TERM vorhanden sind) CR

nächste Gruppe anwählen:

 2 -> CR für Zapfkopf Eingabe 3 (wenn 3 Zapfköpfe vorhanden sind) CR

Gruppe 3 und 4 sind erst für spätere Verwendung vorbereitet und müssen daher auf 0 gestellt werden.

Nach Einschalten aller ZK und BON-TERM muß am Display des MASTERS folgende Meldung erscheinen: *MASTER: 0 0* 

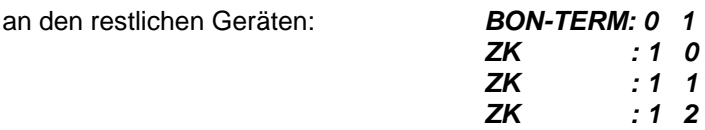

### **Lichtleiterfehler:**

Die Grüne LED am Lichtleiterinterface muß flimmern, dann ist die Lichtleiterverbindung in Ordnung.

Läuft der Lichtleiter NICHT (grüne LED leuchtet entweder konstant oder gar nicht), so ist die wahrscheinlichste Ursache eine Unterbrechnung des Lichtleiters. Es sind alle Stecker und Lichtleiterverbindungen zu prüfen!

### *SLAVE Anzahl ???*

Es wurde nicht für alle Gruppen die richtige Anzahl der Geräte eingegeben.

#### *UnterbrL*

- 1.) Lichtleiterverbindungen überprüfen !
- 2.) Anzahl der Geräte am Master prüfen !
- 3.) Prüfen ob alle Geräte eingeschaltet sind !
- 4.) Prüfen aller Geräteadressen !

#### *AnzahlEr*

Die Lichtleiterverbindung funktioniert, es können jedoch nicht alle Programmierten Geräte adressiert werden.

1.) Anzahl der Geräte am Master prüfen !

2.) Einstellungen der DIP-Schalter prüfen !

#### *Inierr*

Diese Fehlermeldung ist meist eine Folge der vorangegangenen Fehlermeldungen und auf einen kurzen Ausfall oder einer Unterbrechnung des Lichtleiterverbundes zurückzuführen.

#### *To Err 1*

#### *CMD-Err*

Diese Fehlermeldungen sind meist die Folge einer kurzfristigen Störung des Lichtleiters.

## **UNIT - Programmierung**

Als UNIT wird die Beschreibung eines Druckers (Druckerausgang) bezeichnet. Diese umfaßt die Knoten- Gruppen- und Outputnummern, an die der Drucker angeschlossen ist.

#### **BEISPIEL:**

Küchendrucker = UNIT 4 Der Drucker befindet sich: BON-Term **Gruppe 0 Gerät 1**  ist ein **STAR DP8340** und soll im Einzelbon-MODE arbeiten.

Programmierung: *SYSTEMPROG* STEP bis *UNIT-Progr.*

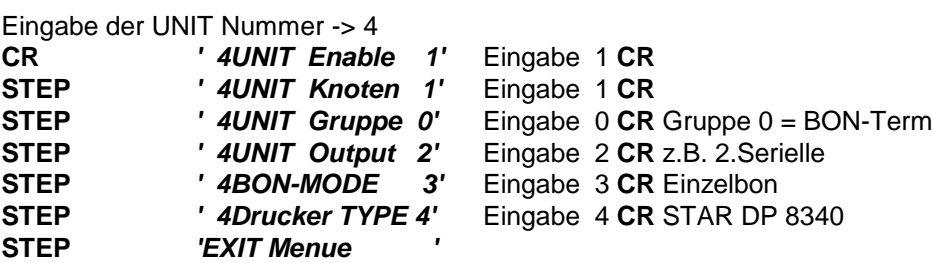

Die UNIT-Programmierung muß für jede verwendete UNIT in allen ZAPFKÖPFEN und BON-TERMINALS gleichartig programmiert werden.

#### **UNIT Output:**

Ist nur auf dem Zapfkopf bzw. BON-Terminal zu programmieren, in dem sich der OUTPUT tatsächlich befindet.

Als OUTPUT bezeichnet man die serielle Schnittstelle (Stecker), an welche ein Drucker, PC oder Kassa angeschlossen werden kann.

In jedem BON-TERMINAL befinden sich 5 (1-5) serielle Schnittstellen. In jedem Zapfkopf 3 (1-3) serielle Schnittstellen

#### **BON - MODE**

- 0 = BON mit Gesammtsumme
- 1 = BON mit Gesammtsumme
- 2 = BON ohne Gesammtsumme
- 3 = Einzelbon: Für jede Zapfung/Bonierung wird ein eigener Bon gedruckt
- 4 = Kontrollbon Gesamt
- 5 = Kontrollbon Einzel
- 6 = Kontrollbon ZEILE

### **Drucker Type**

- $0 =$  CITIZEN IDP 560
- $1 =$  EPSON FX
- 2 = Terminal
- 3 = CITIZEN CBM 720 (Cutter)
- 4 = STAR DP 8340
- 5 = EPSON BON (Cutter)
- 6 = EPSON TM-290 Flachbett Drucker

#### **ACHTUNG ! !**

Wird eine Druckertype größer als 6 eingegeben, so führt das zu unkontrollierten Ausdrucken.

# **SCHAUBILD: Lichtleiter und UNIT Progr.**

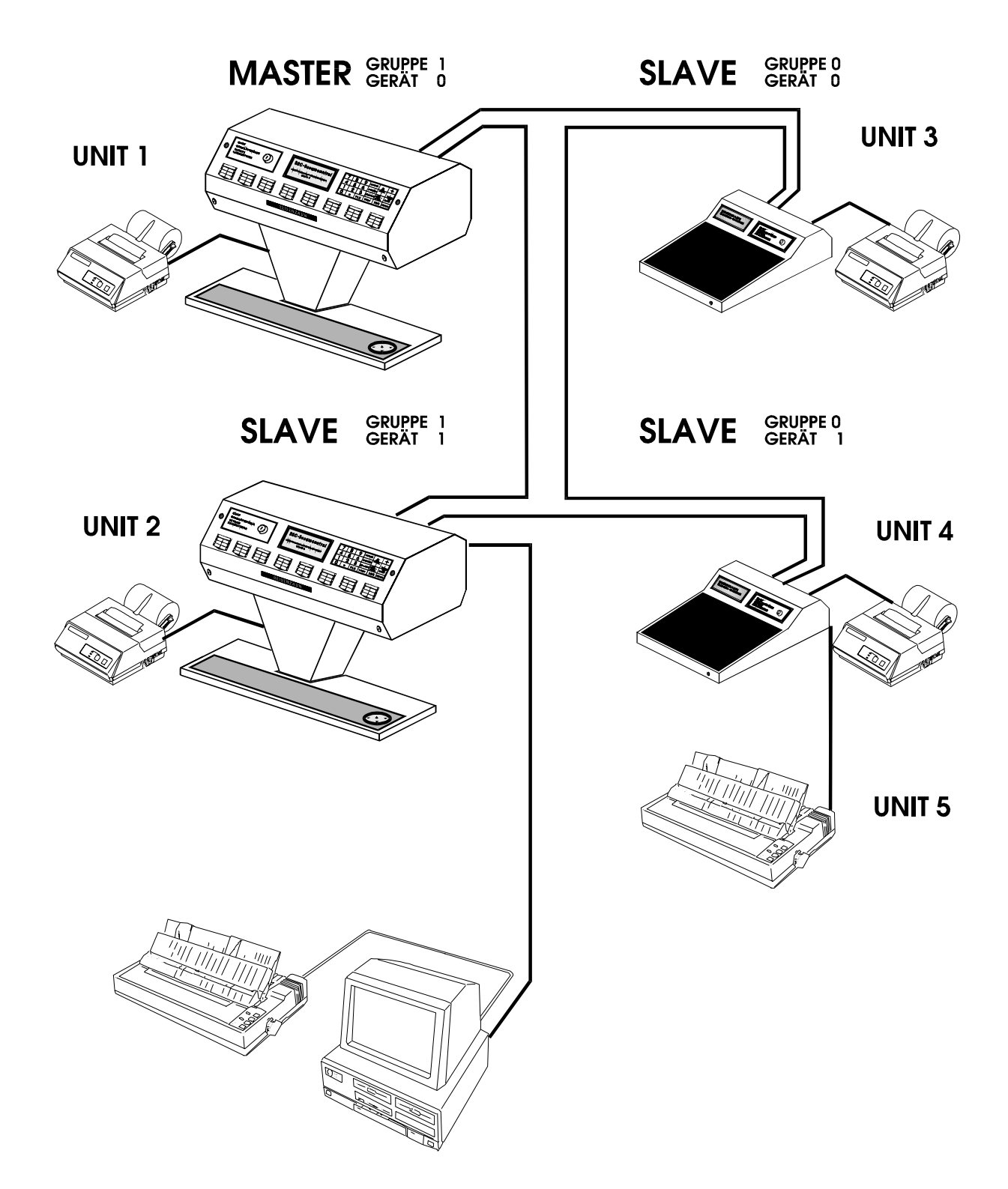

# **DIP-Schalter und Stecker**

## **Dipschalter:**

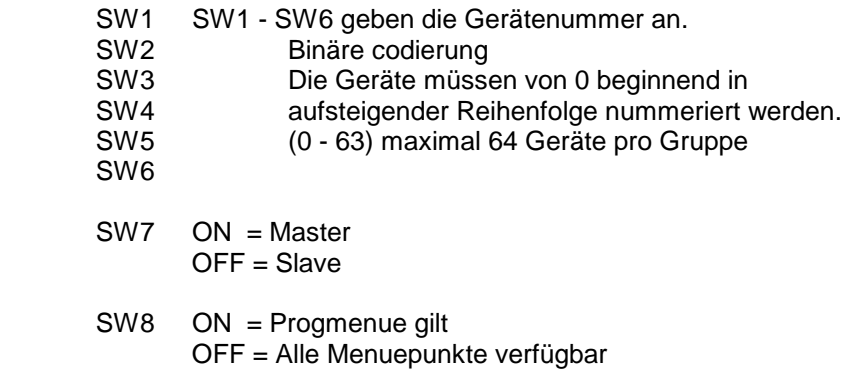

## **Tastendecodiertabelle für SESAM 2**

Belegung auf Stecker J 36 (Multiplexleiste)

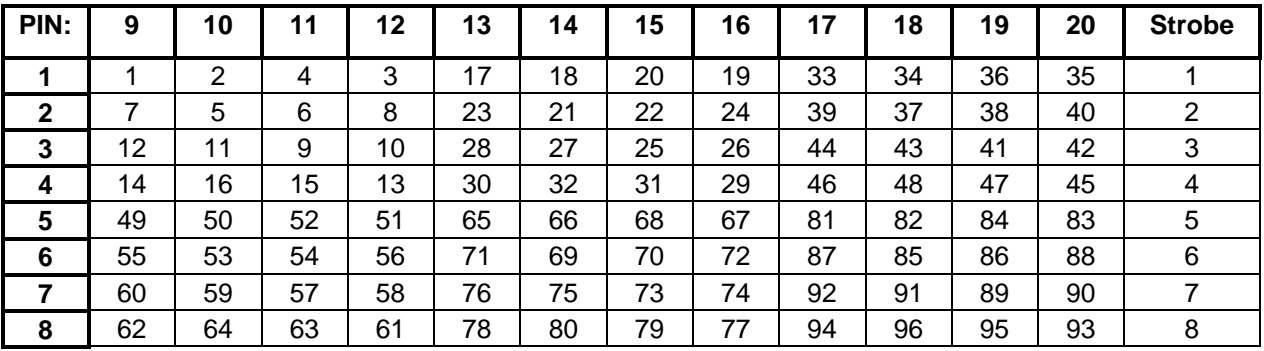

### **Handbetrieb:**

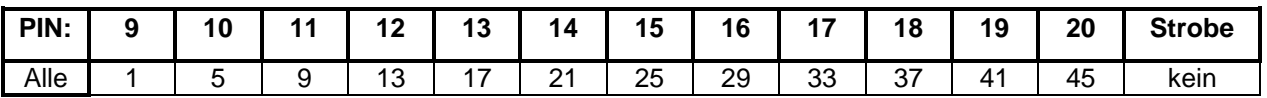

## **Handbetrieb Stecker**

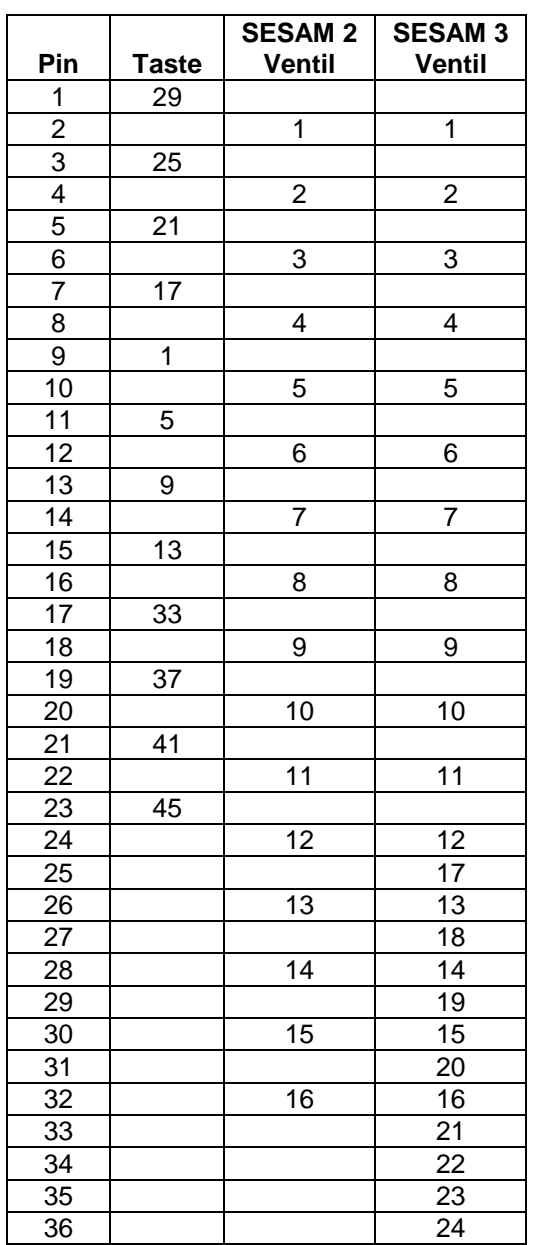
### **Kellnerschlösser:**

Schloß 1 und Schloß 2 activieren je 1 Freigaberelais Schloß 3 und Schloß 4 kein Freigaberelais

4 Kellnerschlösser sind verfügbar:

 Schloß 1 und 3 auf J 9 Schloß 2 und 4 auf J 18

 Pin 1 D0 Schloß 1/2 Pin 2 D1 Pin 3 D2 Pin 4 D3 Pin 5 D0 Schloß 3/4 Pin 6 D1<br>Pin 7 D2 Pin 7 Pin 8 D3 Pin 9 GND Pin10 +5V

# **Erweiterungsstecker**

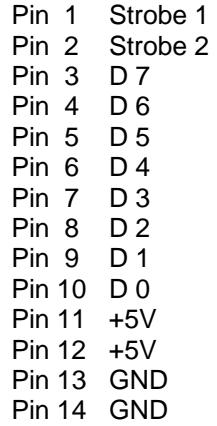

## **FEHLERMELDUNGEN**

### **Drucker OFFLINE**

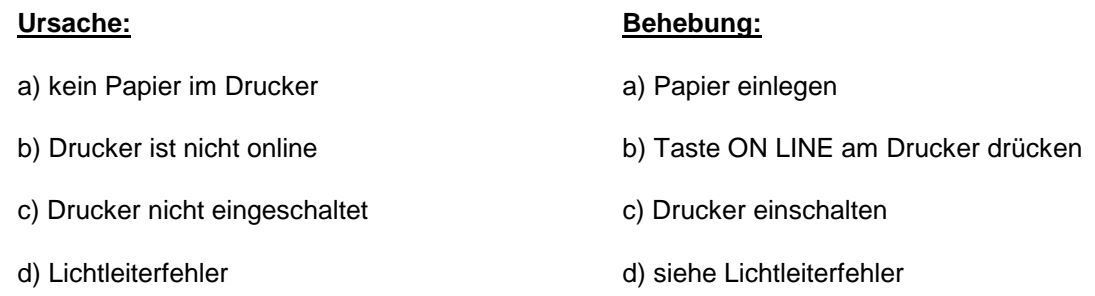

Wurde ein Fehler behoben, verschwindet die Fehlermeldung *DRUCKER OFFLINE* erst nach der nächsten Bonierung.

Auch wenn diese Fehlermeldung erscheint, kann weitergearbeitet werden, es wird jedoch kein BON ausgedruckt, solange der Drucker nicht arbeitet, doch werden alle BON's nachgedruckt.

#### **Lichtleiterfehler**

*CMD-ERR CMP-CMD ERROR 0 To Err 1 To Err 2 Ad Err 1 AnzahlEr UnterbrL Rx over Parity Frame Er Inierr* 

**Behebung:** Alle Geräte ausschalten Dann zuerst alle Slaves und dann den Master einschalten

Nun muß am Display des Masters *'MASTER : 1 0'* erscheinen. Kommen immer wieder Fehlermeldungen, dann muß der Techniker verständigt werden.

## **Programmierung mittels Bildschirmterminal**

Zur einfacheren Programmierung und Dateneingabe wurde die Möglichkeit vorgesehen, ein Bildschirmterminal mit Keyboard mittels serieller Schnittstelle (RS 232) an die Anlage anzuschließen.

Dazu muß in der **OUTPUT-Programmierung** folgendes Programmiert werden:

OUTPUT Enable 1 INPUT Enable 2  $I/O$  Type  $0$ 

Die restlichen Eingabeparameter müssen mit denen des Bildschirmterminals übereinstimmen.

Das Keyboard wird zur ersten Zifferntastatur des Zapfkopfes parallel geschaltet. Es gilt folgende Tastenbelegung:

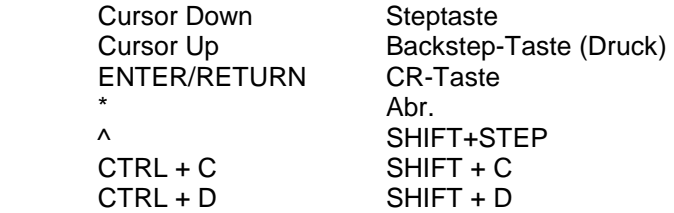

Die Backspace Taste kann bei der ASCII-Eingabe entsprechend ihrer Funktion verwendet werden: SHIFT + B

#### **Sonderfunktionen:**

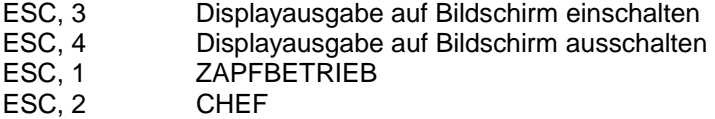